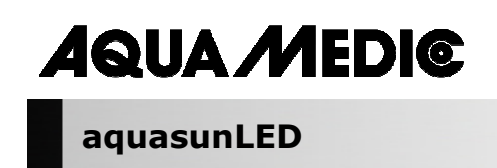

**Bedienungsanleitung D** 

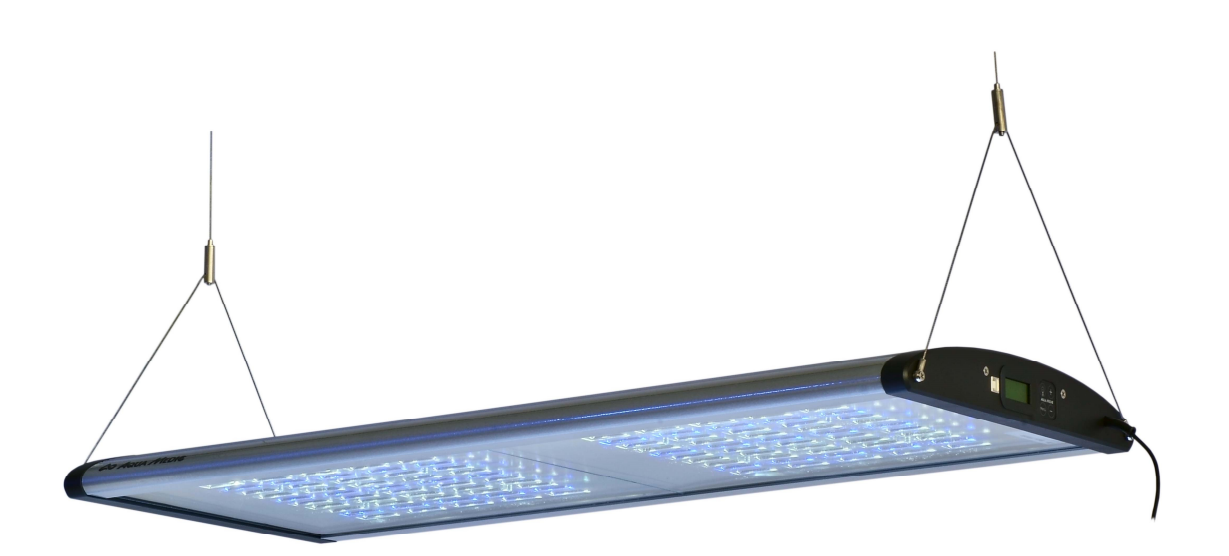

Mit dem Kauf dieser Leuchte haben Sie sich für ein Qualitätsprodukt entschieden. Sie ist von Fachleuten speziell für den aquaristischen Gebrauch entwickelt und erprobt worden. Hochwertige Technik und beste Materialien sowie modernes Design gewährleisten, dass Sie lange Freude an Ihrer Aquarienbeleuchtung haben werden.

**AB Aqua Medic GmbH** Gewerbepark 24, 49143 Bissendorf, Germany \_\_\_\_\_\_\_\_\_\_\_\_\_\_\_\_\_\_\_\_\_\_\_\_\_\_\_\_\_\_\_\_\_\_\_\_\_\_\_\_\_\_\_\_\_\_\_\_\_\_\_\_\_\_\_\_\_\_\_\_\_\_\_\_\_\_\_\_\_\_\_\_\_\_\_\_\_\_\_\_\_\_\_\_\_\_\_\_\_\_

### **LED Aquarienleuchte für Süß- und Meerwasseraquarien**

### **Programmierbare Lichtsteuerung für Sonnenauf- und -untergang, Mondlicht sowie Wolkenflug.**

Die **aquasunLED** ist modular aufgebaut. Jedes LED Modul besteht aus 50 Hochleistungs-LEDs à 1 Watt (15 x 1 Watt blau und 35 x 1 Watt 12.000 K) mit einer Gesamtleistung von ca. 50 Watt bzw. aus Hochleistungs-LEDs à 3 Watt im Falle der 200 und 300 Watt Version. Die Leuchte ist mit einer voll programmierbaren Computersteuerung ausgestattet. Durch die einzeln ansteuerbaren Lichtkanäle für weiße LEDs, blaue LEDs, Mondlicht und Wolkenflug kann eine sehr naturgetreue Beleuchtung ermöglicht werden. Selbst ein Zyklus für Mondlichtphasen wird hierbei berücksichtigt. Das Gehäuse besteht aus pulverbeschichtetem, meerwasserbeständigem Aluminium.

# **1. Technische Daten**

**Netzanschluss:** 230 Volt, 50 Hz, andere Ausführungen (für USA etc.) siehe Typenschild.

aquasunLED ist in 4 Versionen verfügbar:

- aquasunLED 100 W, 150 W, 200 W und 300 W
- Farbtemperatur 14.000 K
- Sicherheitsspannung 24 V mit externem Netzteil
- Computersteuerung mit USB-Anschluss für Zeitschaltuhr und Dimmung

### **Abmessungen:**

aquasunLED 100 W: 84,5 x 36 x 5,5 cm (L x B x H), Art.-Nr.: 83214100, Gesamtlumen 9.200 aquasunLED 150 W: 124,5 x 36 x 5,5 cm (L x B x H), Art.-Nr.: 83214150, Gesamtlumen 13.740 aquasunLED 200 W: 84,5 x 36 x 5,5 cm (L x B x H), Art.-Nr.: 83214200, Gesamtlumen 13.800 aquasunLED 300 W: 124,5 x 36 x 5,5 cm (L x B x H), Art.-Nr.: 83214300, Gesamtlumen 20.610

### **2. Auspacken**

Prüfen Sie die Leuchte nach dem Auspacken auf etwaige Beschädigungen. Bei Beanstandungen wenden Sie sich bitte unverzüglich an Ihren Fachhändler.

#### **Lieferumfang:**

- Leuchte **aquasunLED**
- Stahlseilaufhängung aquafit 3
- CD mit Programmen

# **3. Sicherheitshinweise**

- Die Leuchte ist keine Aquarienabdeckung und darf nur über dem Aquarium montiert werden. Bei Verwendung der Stahlseilaufhängung darf der Mindestabstand zwischen Leuchte und Wasseroberfläche 30 cm nicht unterschreiten.
- Bei Betrieb kann das Gehäuse relativ heiß werden: **Vorsicht bei Berührung!** Zur Reinigung trennen Sie die Leuchte vollständig vom Netz und lassen sie abkühlen. Anschließend hängen Sie die Leuchte ab.
- Bei der Reinigung achten Sie darauf, dass keine Feuchtigkeit in das Innere der Leuchte gelangt!
- Achten Sie auf einen ausreichenden Wärmeaustausch! Die Leuchte darf nicht hinter Verkleidungen oder in Abdeckungen montiert werden. Unzureichende Lüftung führt zu Überhitzung der Leuchte und Schädigung der elektrischen Bauteile.
- Unternehmen Sie keine eigenen Reparaturversuche, sondern schicken Sie die Leuchte zur Prüfung mit einer Mängelbeschreibung ein. Auch defekte LEDs können nur vom Hersteller getauscht werden.
- Bei allen Arbeiten an der Leuchte unbedingt Netzstecker ziehen.

# **4. Installation**

Die Leuchte wird mit der beiliegenden Stahlseilaufhängung an der Decke befestigt.

Die Stahlseilaufhängung ist eine elegante und einfache Möglichkeit zur Montage der **aquasunLED**  und anderer Leuchten an der Zimmerdecke.

Bei der aquasunLED 200 W und 300 W sind die Netzgeräte fest mit einem Kabel an der Leuchte montiert. Soll das Kabel beispielsweise durch eine schmale Öffnung gezogen werden, muss das Netzgerät zuvor mit dem Stecker getrennt werden. Der Netzstecker muss dazu gezogen sein!

# **Lieferumfang:**

Die Aufhängung besteht aus je 2 Stück:

- 1. Deckenbefestigung mit Schrauben und Dübeln, Edelstahlseil, 2,00 m lang, mit Stopper
- 2. Lampenbefestigungsstück (Seil mit Y-Stück mit Endhülsen)

### **Montage:**

Zunächst werden die beiden Deckenbefestigungen (1.1) mit den Dübeln und Schrauben an der Decke befestigt. Dabei können die beiden Aufhängungspunkte an der Decke im Abstand von 85 cm (100 und 200 W Version) bzw. 125 cm (150 und 300 W Version) markiert werden.

**Stahlseil:** Das Edelstahlseil wird jetzt durch die Mutter der Deckenbefestigung (1.3) gezogen, so dass der Stopper (1.2) innen liegt. Die Mutter wird jetzt in die Deckenbefestigung geschraubt, so dass das Seil nach unten hängt.

### **Lampenbefestigung:**

Das Edelstahlseil wird durch die Lampenbefestigung des Y-Stückes gezogen. Dazu wird es oben eingeschoben (2.1.1). Es tritt aus der seitlichen Öffnung (2.1.2) wieder aus. Hier wird es so weit herausgezogen, bis die Leuchte in der gewünschten Höhe über dem Aquarium hängt. Sobald die Lampe ausgerichtet ist, wird die Sicherungsschraube (2.2) angezogen, um ein ungewolltes Verkippen der Lampe zu verhindern.

# **Lösen der Befestigung:**

Die Lampenbefestigung verfügt über einen Rückzugstop, so dass sich das Seil leicht justieren lässt. Falls Seil nachgegeben werden muss oder die Leuchte abgehängt werden soll, kann mit dem Finger auf die Fixierungsschraube (2.1.1) gedrückt werden. – **Achtung:** Leuchte festhalten! Das Seil lässt sich jetzt wieder aus der Lampenbefestigung herausziehen.

Hängt die Leuchte in der endgültigen gewünschten Höhe, kann das Stahlseil mit einem Seitenschneider eingekürzt werden.

# **Achten Sie dabei auf den Mindestabstand von 30 cm zur Wasseroberfläche!**

**Bei feuchter Umgebungsluft korrodiert auch Edelstahl im Laufe der Zeit. Deswegen die Stahlseile regelmäßig kontrollieren und bei Bedarf ersetzen.** 

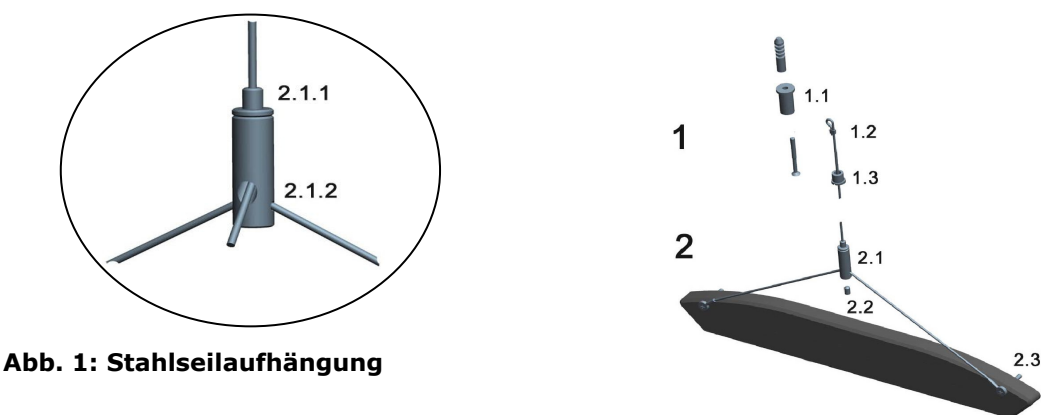

- 1.1 Deckenaufhängung
- 1.2 Stopper am Edelstahlseil
- 1.3 Mutter für Deckenaufhängung
- 2.1 Lampenbefestigung
- Sicherungsschraube 2.2 Sicherungsso<br>2.3 Öse Y-Stück
- 
- 2.1.1 Fixierungsschraube zum Lösen
- 2.1.2 Ende des Stahlseils

Verfügbare Ersatzteile: siehe www.aqua-medic.de.

# **4.1. Lampenmontage/Lampenwechsel**

Defekte LEDs können nur vom Hersteller getauscht werden.

# **Elektrischer Anschluss:**

Die **aquasunLED** kann an jede Schukosteckdose werden.

# **Bei allen Arbeiten an der Leuchte unbedingt alle Netzstecker ziehen!**

# **4.2. Programmeinstellung**

Lichtsteuerung:

- USB-Anschluss für PC
- Software "DimEdit" wird mitgeliefert, keine Installation auf dem PC notwendig.
- Neun vorprogrammierte Steuerprogramme, einzeln änderbar über mitgelieferte Software "DimEdit". Softwareupdate online möglich.
- Vier separat programmierbare und dimmbare Kanäle für weiße LEDs, blaue LEDs, Mondlicht und Wolkenflug.

Die **aquasunLED** besitzt einen eingebauten programmierbaren Timer. Die Leuchte ist vorprogrammiert. Änderungen können direkt an der Uhr oder per USB Kabel am PC vorgenommen werden. Die beiliegende CD enthält das Programm für die Installation auf dem Computer. Ferner steht das Programm unter folgendem Link zum Download bereit:

Link zum Download der aktuellen Software: http://www.aqua-medic.de/downloads/DimEdit.exe

Link zum Download der ZIP mit den 10 aktuellen Beispielprogrammen, mit denen die Uhr vorprogrammiert ausgeliefert wird.

http://www.aqua-medic.de/downloads/DimFiles.zip

# **4.2.1. Programmierung über die Uhr**

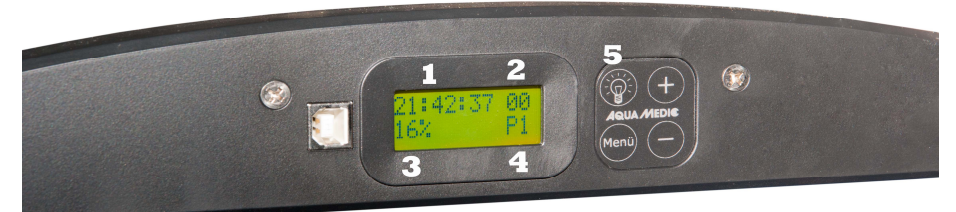

# **Abb. 2: Uhr der aquasunLED**

Mit Hilfe der **Lichttaste (5)** kann die Uhrbeleuchtung eingeschaltet werden. Über die **Menütaste** erreicht man die einzelnen Parameter wie Uhrzeit, Programme, Prozenteinstellung, die man mit Hilfe der + **und – Tasten** ändern kann.

Es sind neun **Programme (4)** voreingestellt. Diese können nur am Computer geändert werden. Die einzelnen Programme erreicht man über die **Menütaste** und anschließendes Drücken der **+/- Tasten**. Auf gleiche Weise lassen sich **Uhrzeit (1), Beleuchtungsstärke in Prozent (3)** und die jeweilige **Mondphase (2)** verstellen. Mit Hilfe der **Prozent-Einstellung (3)** lässt sich die Helligkeit des vorgegebenen Programms verändern. Verstellt man diese von 100 % auf 50%, hat man die Beleuchtungsstärke halbiert. Die im Programm vorgegebenen Prozentangaben werden dadurch im Einzelnen nicht beeinflusst. Das gesamte Programm wird entsprechend der gewählten prozentualen Angabe modifiziert.

Auch die im Programm vorgegebenen Daten der Mondlichtsteuerung können über die Uhr nicht verändert werden. Man kann aber festlegen, welcher Mondzyklus an einem gewählten Tag vorliegen soll. Der Mondzyklus umfasst der Einfachheit halber, was nicht ganz exakt der Realität entspricht, 28 Tage. Wählt man beispielsweise Tag 14, ist an dem betreffenden Tag Vollmond.

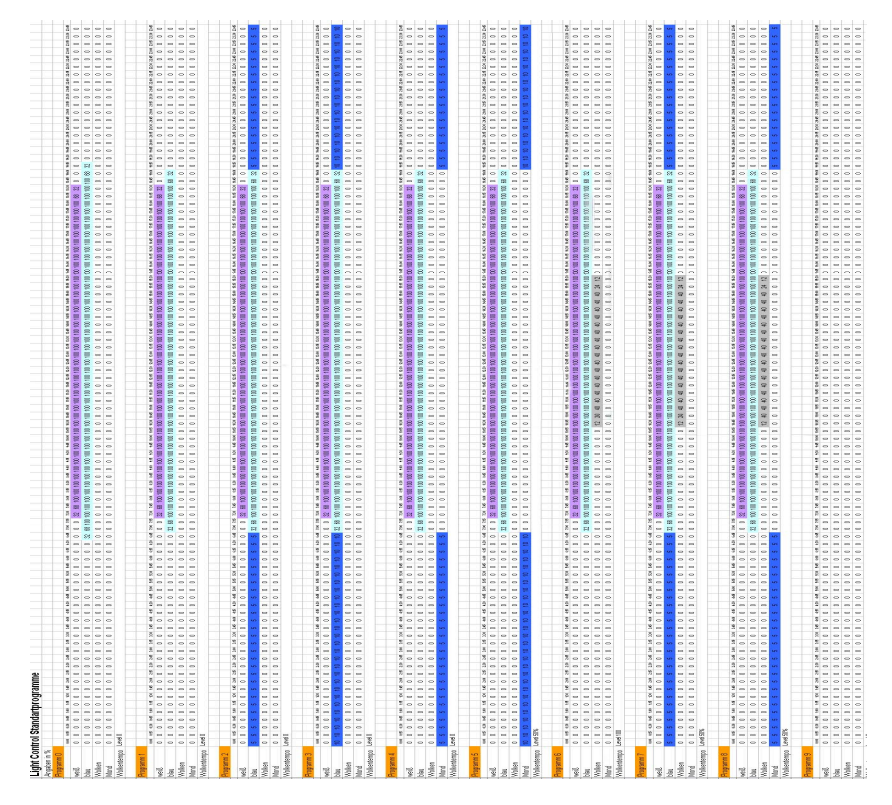

**Abb. 3: Grafische Darstellung der voreingestellten Lichtprogramme** 

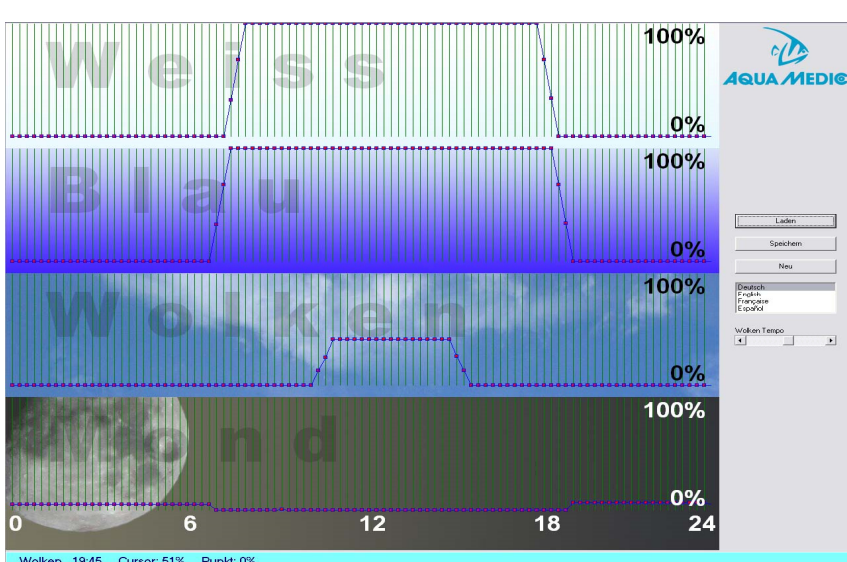

**4.2.2. Programmierung am Computer** 

**Abb. 4: Programm DimEdit (Verlauf Programm 8)** 

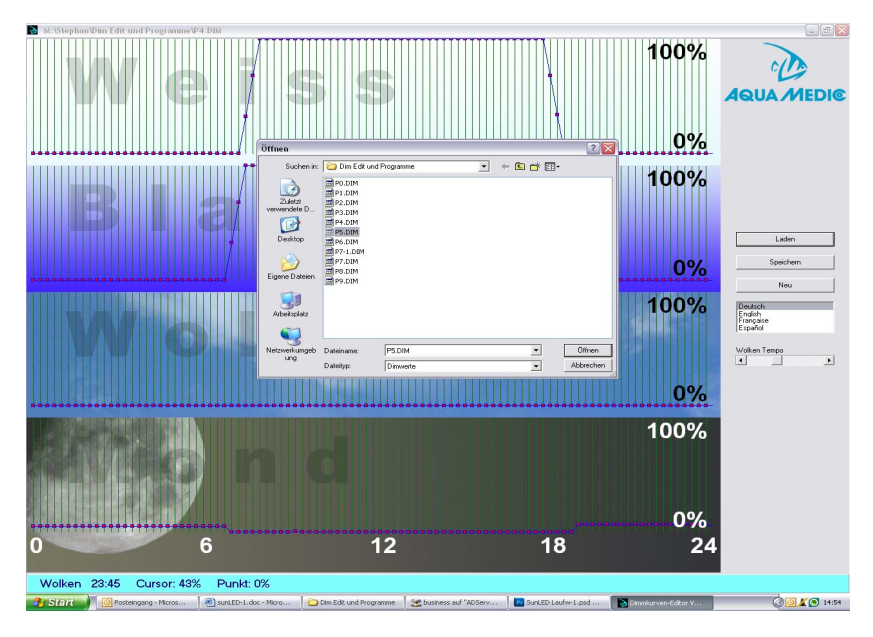

# **Abb. 5: Öffnen der Programme in DimEdit**

### **Das Öffnen der Programme in DimEdit erfolgt entweder mit einem Doppelklick der linken Maustaste oder durch einmaliges Klicken und einen zweiten Klick auf den Button "Öffnen".**

Kopieren Sie "DimEdit" zusammen mit den zugehörigen Programmen für die Lichtsteuerung von der mitgelieferten CD in einen Ordner auf der Festplatte Ihres Rechners. Das Programm kann ohne weitere Installation gestartet werden. Über den Button "Laden" öffnet man die im Lieferumfang vorhandenen Lichtprogramme (Abb. 5). Durch Anklicken und Halten der linken Maustaste lassen sich Kurven erstellen. Uhrzeiten und Prozentangaben werden in der unteren, hellblauen Leiste angezeigt. Das Programm ist in Weiß, Blau, Wolken und Mond aufgeteilt. Bei 100% liegt maximale Helligkeit an. Beim Wolkenflug wären 100% die maximal mögliche Wolkenabdunklung. Mit dem Regler Wolken Tempo stellt man ein, wie häufig der Zufallsgenerator neue Wolkenformationen erstellt.

# **Beschreibung der Programme (Abb. 3):**

#### **Programm 0:**

Weiß beginnt um 7.30 Uhr mit 32% Helligkeit, erreicht um 8.00 Uhr 100%, wird um 18.15 Uhr wieder herunter gedimmt, um dann um 18.45 Uhr zu enden. Blau beginnt um 6.45 und endet um 19.15 Uhr, der Dimmvorgang ist wie bei Weiß. Kein Mondlicht und keine Mondphase.

# **Programm 1:**

Wie Programm 0, jedoch andere Anfangs- und Endzeit beim Blaulicht.

#### **Programm 2:**

Entspricht Programm 1, das um ein konstant mit 5% Leistung während der Dunkelphase leuchtendes Mondlicht ergänzt wurde.

# **Programm 3:**

Wie bei Programm 2, jedoch Mondlicht mit 10%.

#### **Programm 4:**

Wie bei Programm 3, jedoch statt konstantem Mondlicht Mondphase mit 5%.

# **Programm 5:**

Wie bei Programm 3, jedoch statt konstantem Mondlicht Mondphase mit 10%.

#### **Programm 6:**

Wie Programm 2, zuzüglich Wolkenflug zwischen 10:30 und 16:00 Uhr mit 12 bis 40% Wolkenabdunklung.

# **Programm 7:**

Wie Programm 6, jedoch mit 5% Mondlicht.

### **Programm 8:**

Wie Programm 7, jedoch mit 5% Mondphase (siehe Abb. 4):

### **Programm 9:**

Ohne Programmierung.

Will man Vollmond auf einen bestimmten Tag legen, so geht dies nur an der Uhr (siehe Kapitel 4.2.1). Die Programme können verändert werden, indem man sie mit DimEdit lädt, variiert und anschließend unter demselben oder einem neuen Namen abspeichert. Schließt man die **aquasunLED** über das mitgelieferte USB-Kabel an den Rechner an, erscheint diese als eigenständiges Laufwerk.

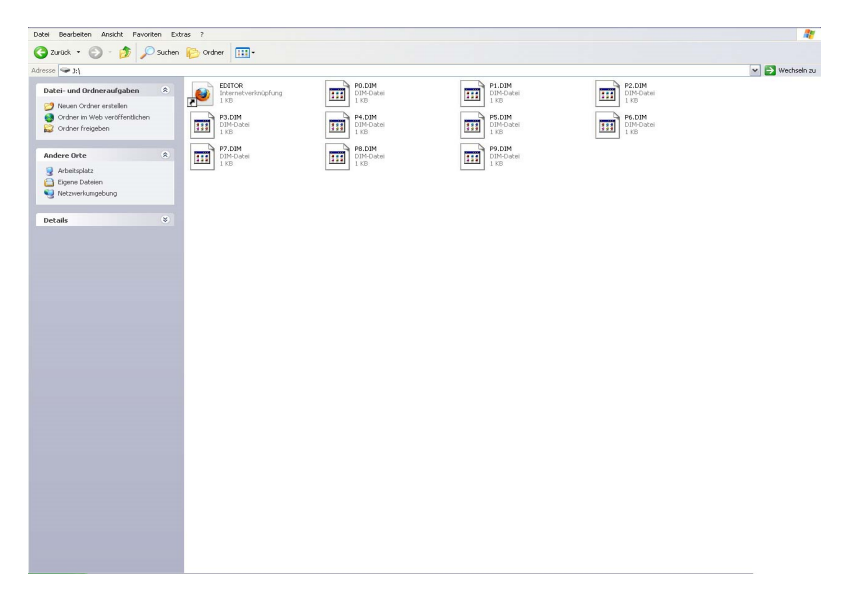

#### **Abb. 6: aquasunLED als Laufwerk**

Hat man Programme neu erstellt oder bestehende modifiziert, müssen sie auf dieses Laufwerk kopiert werden.

# **5. Wartung und Pflege**

Reinigen Sie die Scheibe im abgekühlten Zustand regelmäßig von Rückständen aus Wasserspritzern und Verdunstung behutsam mit einem angefeuchteten Tuch. Verwenden Sie niemals zusätzliche Reinigungs- oder Scheuermittel!

# **6. Garantie**

AB Aqua Medic GmbH gewährt eine 24-monatige Garantie ab Kaufdatum auf alle Material- und Verarbeitungsfehler des Gerätes. Als Garantienachweis gilt der Original-Kaufbeleg. Während dieser Zeit werden wir das Produkt kostenlos durch Einbau neuer oder erneuerter Teile instand setzen (ausgenommen Frachtkosten). Im Fall, dass während oder nach Ablauf der Garantiezeit Probleme mit Ihrem Gerät auftreten, wenden Sie sich bitte an Ihren Fachhändler.

Diese Garantie gilt nur für den Erstkäufer. Sie deckt nur Material- und Verarbeitungsfehler, die bei bestimmungsgemäßem Gebrauch auftreten. Sie gilt nicht bei Schäden durch Transporte oder unsachgemäße Behandlung, Fahrlässigkeit, falschen Einbau sowie Eingriffen und Veränderungen, die von nicht autorisierten Stellen vorgenommen wurden.

AB Aqua Medic GmbH haftet nicht für Folgeschäden, die durch den Gebrauch des Gerätes entstehen.

**AB Aqua Medic GmbH - Gewerbepark 24 - 49143 Bissendorf/Germany** 

- Technische Änderungen vorbehalten - 02/2017

Aktuelle Anleitungen stehen zum Download unter www.aqua-medic.de bereit.

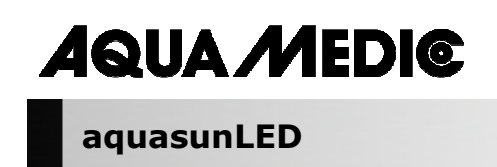

**Operation manual ENG** 

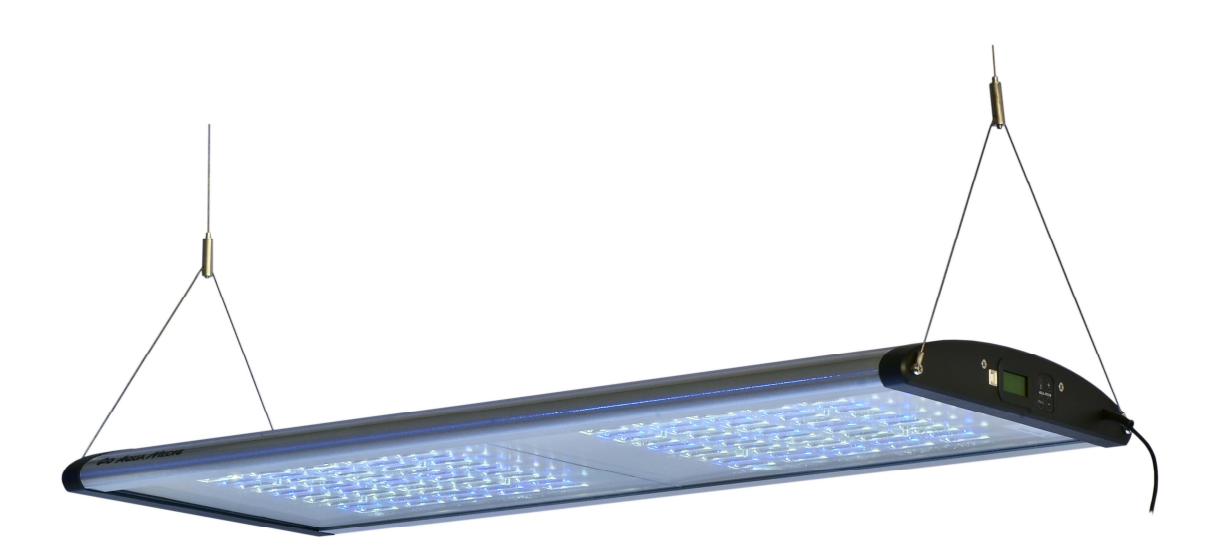

In purchasing this lighting system, you have selected a top quality product. It has been specifically designed for aquarium use and has been tested by experts. High quality components and latest technology as well as modern design guarantee for enjoying your aquarium lighting for many years.

\_\_\_\_\_\_\_\_\_\_\_\_\_\_\_\_\_\_\_\_\_\_\_\_\_\_\_\_\_\_\_\_\_\_\_\_\_\_\_\_\_\_\_\_\_\_\_\_\_\_\_\_\_\_\_\_\_\_\_\_\_\_\_\_\_\_\_\_\_\_\_\_\_\_\_\_\_\_\_\_\_\_\_\_\_\_\_\_\_\_

**AB Aqua Medic GmbH** Gewerbepark 24, 49143 Bissendorf, Germany

# **LED aquarium lighting for salt- and fresh water aquaria**

### **Programmable light control for sunrise/fall, moonlight and cloud flying.**

The **aquasunLED** is modularly constructed. Each LED module consists of 50 high-power LEDs 1 watt each (15 x 1 watt blue and 35 x 1 watt 12,000 K) with a total power of app. 50 watt resp. of high-power LEDs of 3 watt in the case of the 200 and 300 watt version. The light is equipped with a programmable computer control. The light channels for white LEDs, blue LEDs, moonlight and cloud flying are separately controllable and make a natural lighting possible. Even a cycle for moonlight phases is taken into account.

The housing is made of powder-coated and saltwater resistant aluminium.

# **1. Technical Data**

**Line voltage:** 230 Volt/50 Hz (if not stated otherwise on the ID-label).

aquasunLED is available in 4 versions:

- aquasunLED 100 W, 150 W, 200 W and 300 W
- colour temperature 14,000 K
- safety tension 24 V with external power pack
- computer control with USB connection for timer and dimming

#### **Dimensions:**

aquasunLED 100 W: 84.5 x 36 x 5.5 cm (l x w x h), Item-No.: 83214100, total lumen 9,200 aquasunLED 150 W: 124.5 x 36 x 5.5 cm (l x w x h), Item-No.: 83214150, total lumen 13,740 aquasunLED 200 W: 84.5 x 36 x 5.5 cm (l x w x h), Item-No.: 83214200, total lumen 13,800 aquasunLED 300 W: 124.5 x 36 x 5.5 cm (l x w x h), Item-No.: 83214300, total lumen 20,610

# **2. Unpacking**

On unpacking, please check the lighting system immediately for any damages. In case of any complaints, please contact your dealer directly.

#### **Included in shipment:**

- **aquasunLED**
- steel cable suspension aquafit 3
- CD incl. programmes

#### **3. Safety advices**

- The lighting system cannot be used as aquarium cover. It has to be mounted only above the aquarium. The minimum distance between lighting and aquarium must be at least 30 cm.
- The housing may become hot during operation. **Be cautious when touching it!**
- For cleaning, disconnect the lighting system from the mains and let it cool down. Afterwards, take the lighting down.
- When cleaning, take care that no humidity enters the interior of the lighting system!
- Pay attention to a sufficient thermal exchange. Do not mount the system in enclosures or behind panels. Missing aeration may result in overheating and damage the electric components.
- Do not try to repair the lighting system (LEDs, electronic parts). Please send it in for checking, preferably with a list of defects. Even broken LEDs can only be changed by the manufacturer.
- When working on the light, always pull all power plugs.

# **4. Installation**

The light can be fixed at the ceiling with the attached steel cable suspension.

The cable suspension system provides a neat and simple method of ceiling mounting of **aquasunLED** and other suitable lights.

Concerning the aquasunLED 200 W and 300 W, the power supplies are firmly mounted to the lamp with a cable. If the cable should be pulled e.g. through a narrow opening, the power supply has to be separated together with the plug from the lamp. The power plug has to be pulled then!

# **Contents:**

The suspension system comprises 2 pcs. of each of the following:

- 1. Ceiling plate with screws and plugs, 2 metre stainless steel cable with stopper
- 2. Light fixing (cable with Y-piece and end bushes)

### **Mounting:**

The two ceiling plates (1.1) must be securely screwed to the ceiling by using the screws and plugs. Suitable screws and plugs are provided but you should ensure your ceiling is capable of holding the weight of the light in this way. The distance between the two suspension points at the ceiling must be 85 cm (100 and 200 W version) resp. 125 cm (150 and 300 W version).

**Stainless steel cable:** The stainless steel cable is now fed through the retaining bush (1.3) of the ceiling plate so that the stopper (1.2) is retained inside the ceiling plate. The retaining bush is screwed onto the ceiling plate allowing the stainless steel cable to hang free.

### **Fixing of the light:**

The stainless steel cable has to be drawn through the light fixing of the Y-piece. To do so, the cable is fed through the fixing from the top (2.1.1). It is drawn through the side opening (2.1.2) and then it has to be pulled until the lamp is in the correct height above the aquarium. As soon as the light is adjusted in the right position, tighten the safety bolt (2.2) to avoid a canting of the lamp.

# **Release the fixing:**

The light fixing has a non-return mechanism so that the cable can easily be adjusted. To remove the light or re-adjust the height, press the adjustment screw (2.1.1). – **Caution:** Hold the light tight! Now, the stainless steel cable can be pulled out of the light fixing.

When the light is mounted in the correct position, any surplus cable may be cut off by pliers.

#### **Pay attention to the required minimum distance of 30 cm to the water surface!**

**In course of time, even stainless steel could corrode by humid ambient air. Therefore, check the steel cables regularly and replace them, if necessary.** 

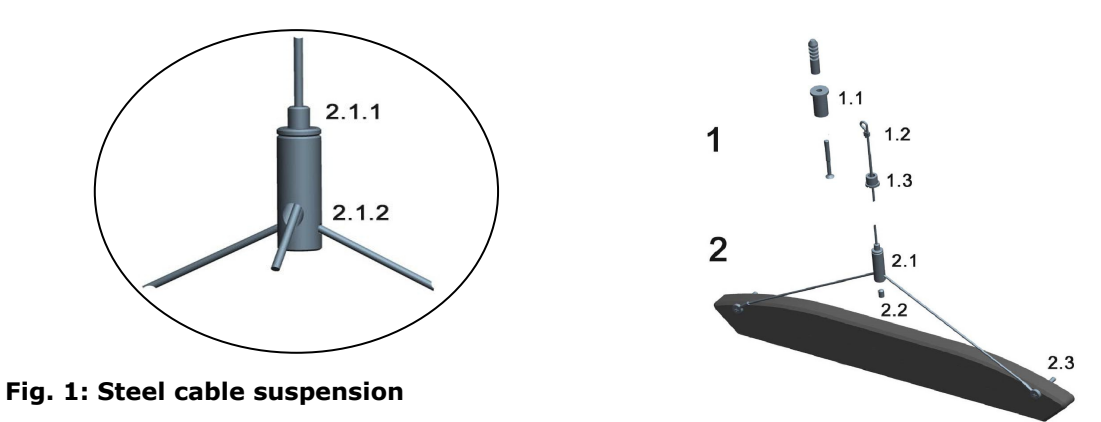

- 1.1 Ceiling suspension
- 1.2 Stopper at the stainless steel cable
- 1.3 Retaining bush for ceiling suspension
- 2.1 Light fixing
- 2.2 Safety bolt
- 2.3 Loop of the Y-piece
- 2.1.1 Fixing screw for release
- 2.1.2 End of cable

Available spare parts: Please refer to www.aqua-medic.de.

# **4.1 Assembling/changing the LEDs**

In case of faulty LEDs, the **aquasunLED** has to be returned to the manufacturer.

# **Electric connection:**

The **aquasunLED** can be connected to any safety socket.

# **When working on the light, always pull all power plugs!**

# **4.2. Programme setting**

Light control:

- USB-connection for PC
- Software "DimEdit" is included, no installation on the PC is required.
- Nine control programmes are pre-programmed that can be changed with the included software "DimEdit" individually. A software update is possible online.
- Four separately programmable and dimmable channels for white LEDs, blue LEDs, moonlight und cloud flying.

The **aquasunLED** has got an integrated programmable timer. The light is pre-programmed. Changes can be made directly at the clock or by the USB-cable at the PC. The included CD contains the programme for the installation on the computer. Furthermore, the programme is available for download under the following link:

Link for downloading the current software: http://www.aqua-medic.de/downloads/DimEdit.exe

Link for downloading the ZIP containing the 10 current sample programmes that are already preprogrammed in the clock.

http://www.aqua-medic.de/downloads/DimFiles.zip

# **4.2.1. Programming via the clock**

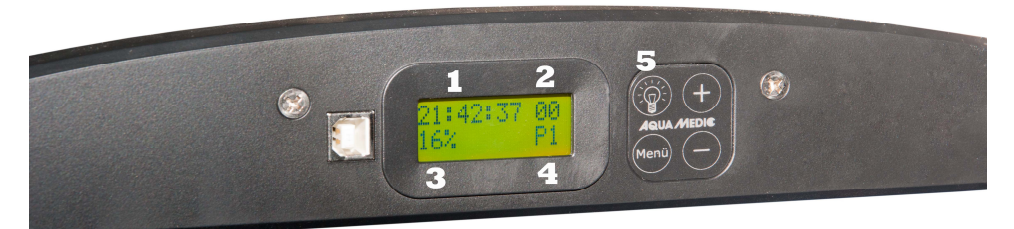

# **Fig. 2: Clock of the aquasunLED**

The clock lighting can be switched on by the **light key (5)**. By the **menu key**, the individual parameters such as time, programmes, percentage are reached that can be changed by **the + and – keys.** 

Nine **programmes (4)** are pre-adjusted that can only be changed at the computer. By the **menu key**, the individual programmes are reached by pressing the **+ and – keys**. In the same way, **time (1)**, **density of light in per cent (3)** and the respective **moon phase (2)** can be adjusted. The brightness of the pre-set programme can be changed by the **per cent adjustment (3)**. If it is set from 100% to 50%, the density of light is halved. The percentages given in the programme are not affected by it in detail. The entire programme is modified according to the selected proportional indication.

Also, the data of the moon light control given in the programme cannot be changed by the clock. However, it can be specified which moon cycle is to be present on a selected day. The moon cycle covers 28 days for the sake of simplicity, which does not correspond precisely to the reality. If one selects for example day 14, full moon is on the day concerned.

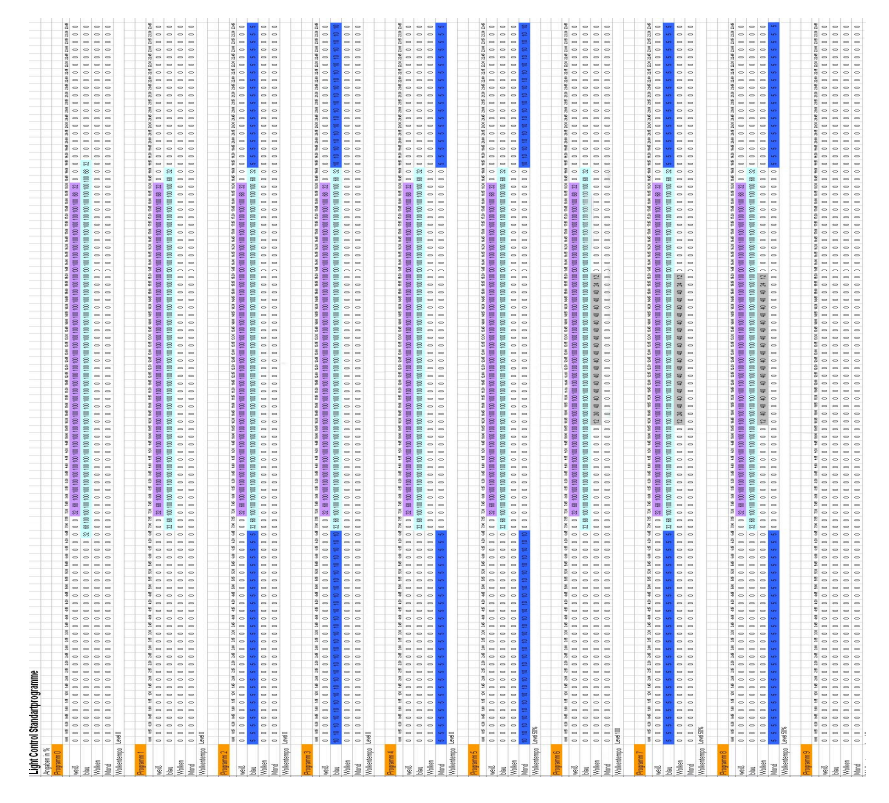

**Fig. 3: Graphic presentation of the pre-set light programmes** 

# **4.2.2. Programming on the computer**

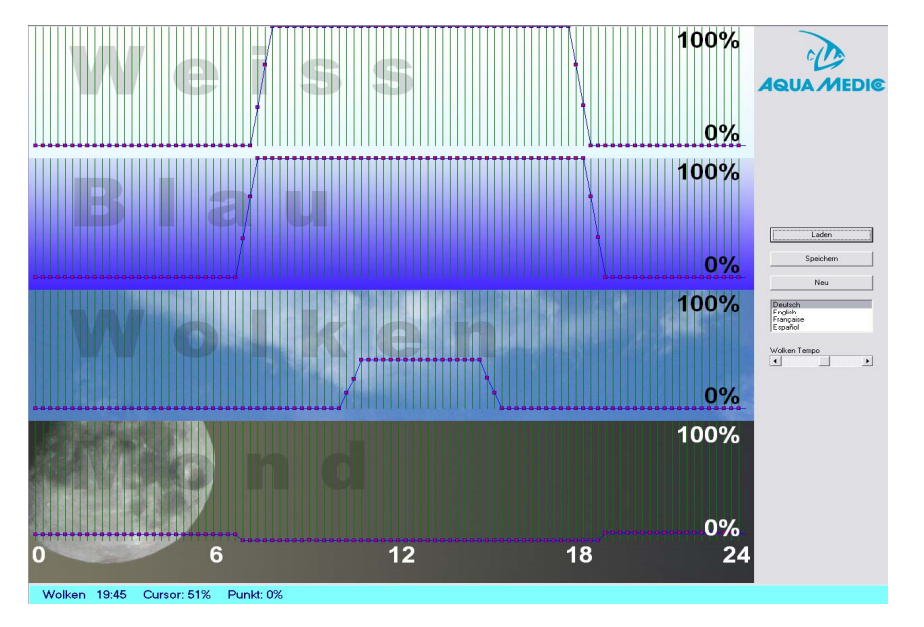

**Fig. 4: Programme DimEdit (course of programme 8)** 

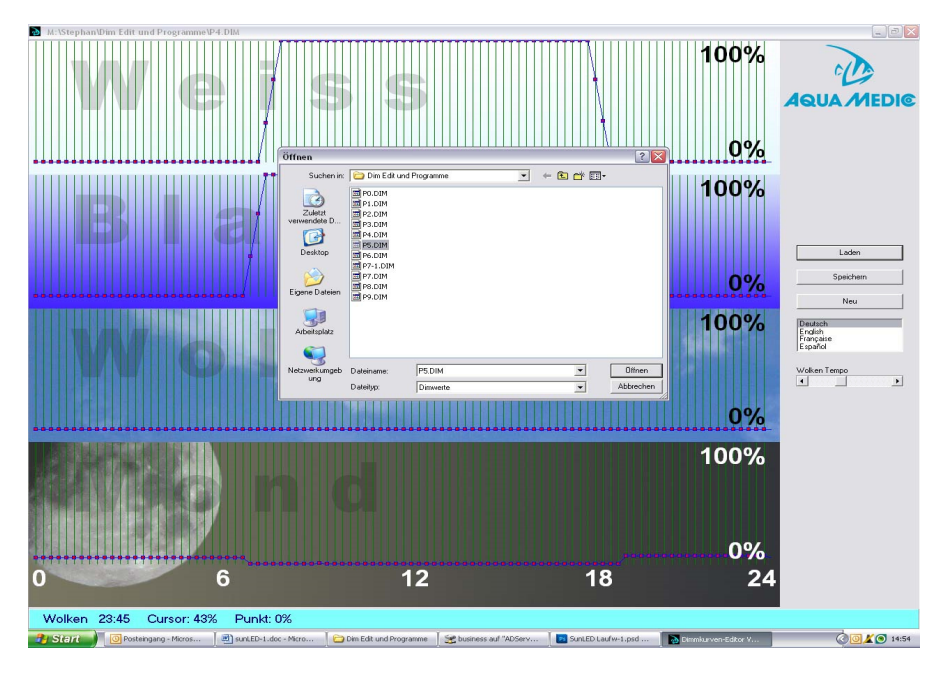

# **Fig. 5: Opening the programmes in DimEdit**

# **The programmes in DimEdit can be opened either by one double click of the left mouse**  button or by one click and a second click on the button *"*opening".

Copy DimEdit as well as the associated programmes for the light control of the CD provided into a file on the hard disk of your computer. The programme can be started without further installation.

By the button "loading" the light programmes included in delivery (Fig. 5) can be opened. By clicking and holding the left mouse button, curves can be created. Times and percentages are indicated in the lower, light blue bar. The programme is divided in white, blue, clouds and moon. With 100%, maximum brightness is shown. During cloud flying, 100% would be the maximum possible cloud darkening. With the controller for cloud's speed it can be adjusted how often the random generator builds new cloud formations.

# **Description of the programmes (Fig. 3):**

#### **Programme 0:**

White starts at 7:30 o'clock with brightness of 32%, reaches 100% at 8:00 o'clock, is dimmed down at 18:15 o'clock in order to end at 18.45 o'clock. Blue starts at 6:45 o'clock and ends at 19:15 o'clock, the dimming process is the same as with white. No moonlight and no moon phase.

#### **Programme 1:**

Same as programme 0, but other times of start and end than with the blue light.

#### **Programme 2:**

Corresponds to programme 1 that was complemented by a moonlight shining constantly with 5% power during the dark phase.

# **Programme 3:**

Same as programme 2 but with 10% moonlight.

#### **Programme 4:**

Same as programme 3, but instead of constant moonlight a moon phase with 5%.

#### **Programme 5:**

Same as programme 3, but instead of constant moonlight a moon phase with 10%.

#### **Programme 6:**

Same as programme 2, plus cloud flying between 10:30 and 16:00 o'clock with 12 to 40% cloud darkening.

# **Programme 7:**

Same as programme 6, but with 5% moonlight.

### **Programme 8:**

Same as programme 7, but with a moon phase of 5% (see Fig. 4).

### **Programme 9:**

Without programming.

If there should be full moon on a certain day, this can only be adjusted at the clock (see chapter 4.2.1). The programs can be changed by loading them with DimEdit, modify and then store them under the same or a new name.

If the **aquasunLED** is connected to the computer via the USB cable provided, this will appear as separate drive.

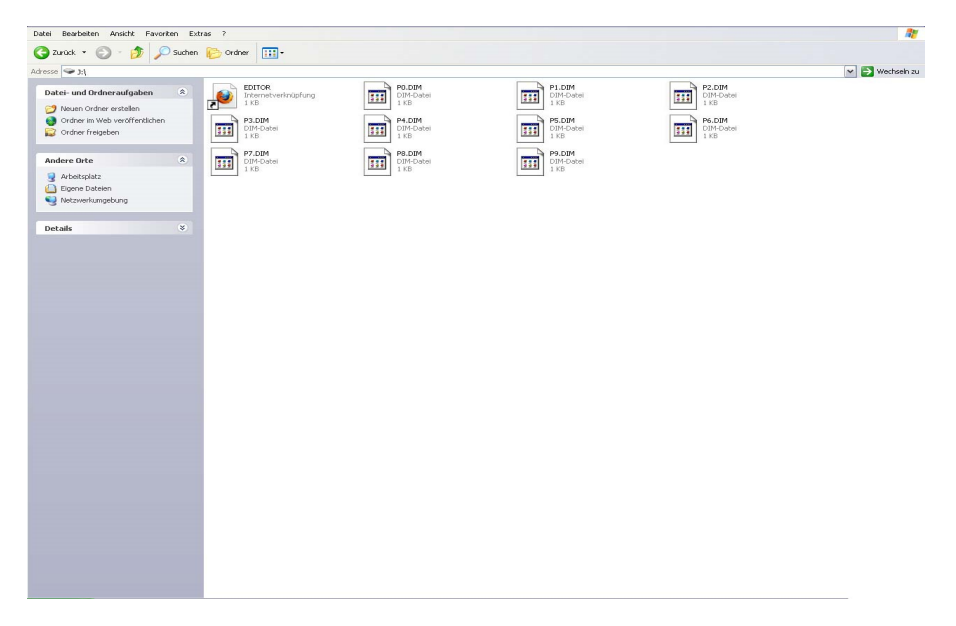

# **Fig. 6: aquasunLED as drive**

If programmes were re-created or existing programmes modified, they have to be copied on this drive.

# **5. Maintenance and Care**

Clean the filter glass regularly (caution: let it cool down first!) from residues of water splashes and evaporation with a moistened cloth. Never use additional cleansing agents!

# **6. Warranty**

Should any defect in materials or workmanship be found within 24 months of the date of purchase AB Aqua Medic undertakes to repair, or at our option replace, the defective part free of charge – always provided the product has been installed correctly, is used for the purpose that was intended by us, is used in accordance with the operating instructions and is returned to us carriage paid. Proof of Purchase is required by presentation of the original invoice or receipt indicating the dealer's name, the model number and date of purchase. This warranty may not apply if any model or production number has been altered, deleted or removed, unauthorised persons or organisations have executed repairs, modifications or alterations, or damage is caused by accident, misuse or neglect. Please note that the product is not defective under the terms of this Warranty where the product, or any of its component parts, was not originally designed and / or manufactured for the market in which it is used. These statements do not affect your statutory rights as a customer.

**AB Aqua Medic GmbH - Gewerbepark 24 - 49143 Bissendorf/Germany** 

- Technical changes reserved – 02/2017

Current manuals are available for download at www.aqua-medic.de.

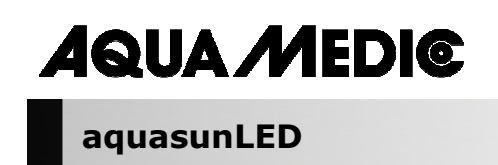

**Mode d'emploi F** 

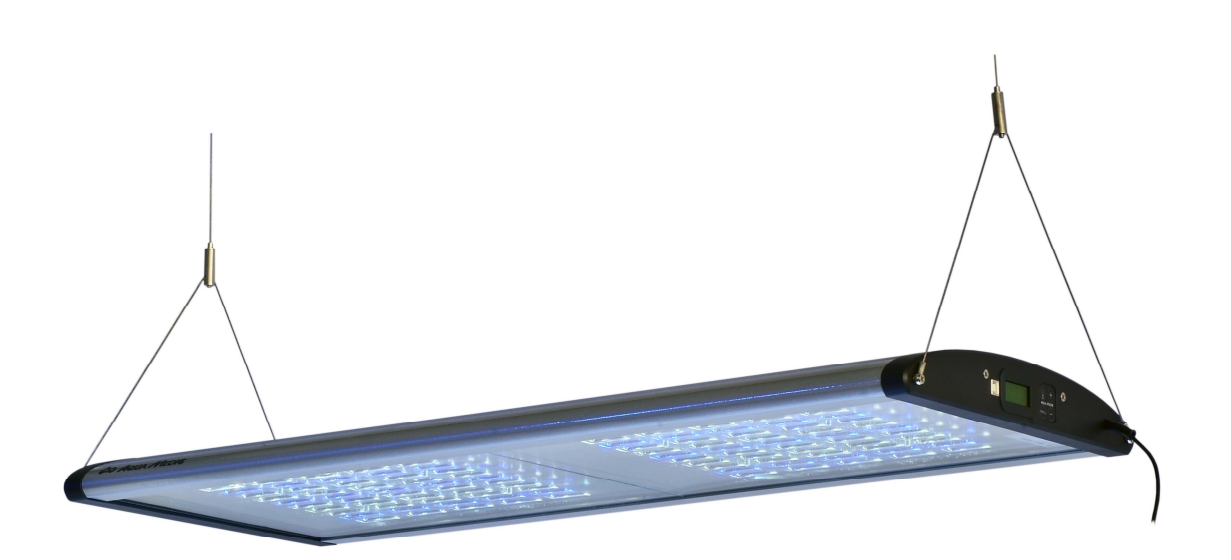

L'achat de ce luminaire constitue un choix de qualité. Il a été spécialement conçu et testé pour l'utilisation aquariophile. Une technique de qualité et les meilleurs matériaux ainsi qu'une conception moderne vous garantissent une joie de longue durée avec ce luminaire.

 $\_$  , and the state of the state of the state of the state of the state of the state of the state of the state of the state of the state of the state of the state of the state of the state of the state of the state of the

**AB Aqua Medic GmbH** Gewerbepark 24, 49143 Bissendorf, Allemagne

### **Luminaire LED pour aquariums d'eau douce ou d'eau de mer**

### **Gestion programmable de la lumière pour lever et coucher de soleil, lumière lunaire et passages nuageux.**

**aquasunLED** est de conception modulaire. Chaque module LED se compose de 50 LED de grande capacité de 1 watt (15 x 1 watt bleu et 35 x 1 watt 12.000 K) avec un rendement global d'environ 50 watts ou de LED de grande capacité de 3 watts en cas de 200 et 300 watts version. Le luminaire est équipé d'une commande informatisée complètement programmable. Un éclairage naturel est possible grâce aux canaux individuels pour LED blancs, LED bleus, cycle lunaire et passages nuageux. Même un cycle pour les phases lunaires est pris en compte.

Le boîtier est réalisé en aluminium anodisé résistant à l'eau de mer.

# **1. Caractéristiques techniques**

**Raccord secteur:** 230 Volt, 50 Hz.

aquasunLED est disponible en quatre versions:

- aquasunLED 100 W, 150 W, 200 W et 300 W
- Température de couleur 14.000 K
- Tension de sécurité 24 V avec transformateur extérieur
- Contrôle informatisé avec raccord USB pour la minuterie et la gradation

#### **Dimensions:**

aquasunLED 100 W: 84,5 x 36 x 5,5 cm (L x l x h), Art.-Nr.: 83214100, rendement total lumen 9.200 aquasunLED 150 W: 124,5 x 36 x 5,5 cm (L x l x h), Art.-Nr.: 83214150, rendement total lumen 13.740 aquasunLED 200 W: 84,5 x 36 x 5,5 cm (L x l x h), Art.-Nr.: 83214200, rendement total lumen 13.800 aquasunLED 300 W: 124,5 x 36 x 5,5 cm (L x l x h), Art.-Nr.: 83214300, rendement total lumen 20.610

# **2. Déballage**

Après le déballage vérifier le luminaire concernant d'éventuels dommages. En cas de réclamation veuillez vous adresser à votre revendeur.

# **Contenu de la livraison:**

- Luminaire **aquasunLED**
- Suspension en câbles d'acier aquafit 3
- CD avec programmes

# **3. Conseils de sécurité**

- Le luminaire ne constitue pas un couvercle pour l'aquarium et doit être installé au dessus de l'aquarium. Lors de l'utilisation de la suspension par câbles d'acier la distance minimale entre le luminaire et la surface de l'eau doit être au minimum de 30 cm.
- Lors du fonctionnement le boîtier peut devenir relativement chaud: **Attention en cas de contact!** Pour le nettoyage déconnectez le luminaire du secteur et laissez le refroidir. Décrochez ensuite le luminaire.
- Veillez lors du nettoyage que l'humidité ne pénètre pas à l'intérieur du luminaire!
- Veillez à un échange thermique suffisant! Il ne faut pas installer le luminaire derrière un décor ou dans un couvercle. Une aération insuffisante mène à une surchauffe du luminaire et à un endommagement des éléments électriques.
- N'entreprenez pas d'essais de réparation, mais renvoyez le luminaire pour expertise avec une description du défaut. Des LED défectueux ne peuvent être remplacés que par le fabricant.
- Pour toute intervention sur le luminaire il faut absolument débrancher le luminaire du secteur.

# **4. Installation**

Le luminaire est fixé au plafond avec la suspension par câbles d'acier fournis.

La suspension par câbles d'acier constitue une possibilité élégante et simple pour le montage du luminaire **aquasunLED** et d'autres luminaires au plafond.

En ce qui concerne les aquasunLED 200 W et 300 W, les blocs d'alimentation sont fixés avec un cable au luminaire. Si le cable d'alimentation doit par exemple être tiré à travers une ouverture étroite, le bloc d'alimentation doit d'abord être séparé de la prise secteur. La prise secteur doit être retirée à cet effet!

#### **Contenu de la livraison:**

La suspension se compose de deux éléments chacun:

- 1. Fixation de plafond avec vis et douilles, câbles en acier inoxydables, longueur 2 mètres avec arrêtoir.
- 2. Fixation du luminaire (câble avec éléments en Y avec manchon)

### **Montage:**

D'abord il faut fixer les deux fixations de plafond (1.1) avec les douilles et les vis. Pour cela vous pouvez marquer les deux points d'ancrage au plafond avec un intervalle de 85 cm (version 100 et 200 W) ou de 125 cm (version 150 et 300 W).

**Câble en acier:** Le câble en acier est tiré à travers l'écrou de la fixation au plafond (1.3), de manière à ce que l'arrêtoir (1.2) se situe à l'intérieur. Il faut maintenant visser l'écrou dans la fixation de plafond, de façon à ce que le câble pende vers le bas.

# **Fixation du luminaire:**

Le câble en acier est tiré à travers la fixation du luminaire de l'élément en Y. Pour cela on le glisse par le haut (2.1.1). Il ressort de nouveau par l'ouverture latérale (2.1.2). A partir de là on le tire jusqu'à ce que le luminaire soit suspendu à la hauteur souhaitée au dessus de l'aquarium. Dès que le luminaire est aligné, on serre la vis de sécurité (2.2), afin d'éviter un basculement involontaire de la lampe.

#### **Désolidarisation de la fixation:**

La fixation de la lampe dispose d'un arrêt anti retour facilitant l'ajustement facile du câble. Au cas où il faut relâcher du câble ou qu'il faut décrocher le luminaire, on peut appuyer avec le doigt sur la vis de fixation (2.1.1). – **Attention:** retenir la lampe! Il est maintenant de nouveau possible de retirer le câble de la fixation de la lampe.

Lorsque le luminaire se trouve dans sa position définitive souhaitée, le câble en acier peut être raccourci avec une pince.

#### **Veillez à la distance minimale de 30 cm par rapport à la surface de l'eau!**

### **Dans un environnement humide le câble en acier se corrode au fil du temps. C'est pourquoi il faut régulièrement le contrôler et le remplacer en cas de besoin.**

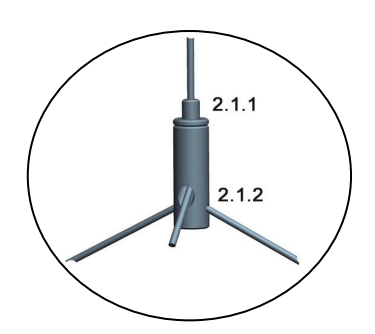

# **Photo. 1: Suspension, câble en acier**

- 1.1 Fixation plafond
- 1.2 Arrêtoir sur le câble d'acier
- 1.3 Ecrou de la fixation plafond
- 2.1 Fixation de la lampe

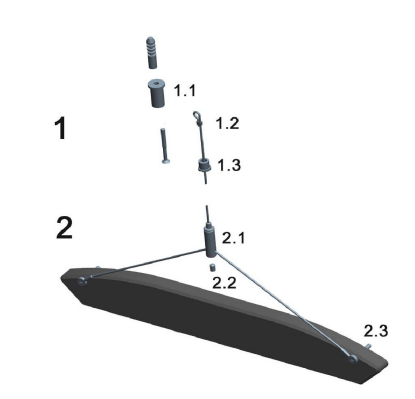

- 2.2 Vis de sécurité
- 2.3 Oeillet élément Y
- 2.1.1 Vis de fixation de désolidarisation
- 2.1.2 Extrémité du câble en acier

Pièces de rechange disponibles: voir sous www.aqua-medic.de.

# **4.1. Montage de la lampe/changement d'ampoule**

Les LED défectueux ne peuvent être remplacés que par le fabricant.

# **Raccordement électrique:**

**aquasunLED** peut être raccordé à toute prise de courant.

# **Lors de toute manipulation du luminaire le déconnecter absolument du secteur!**

# **4.2. Réglage du programme**

Commande de l'éclairage:

- Raccord USB pour PC
- Logiciel "DimEdit" inclus, pas d'installation nécessaire sur le PC
- Neuf programmes de commande préprogrammés, modifiables individuellement au moyen du logiciel "DimEdit" inclus. Mise à jour du logiciel en ligne possible.
- Quatre canaux programmables et dimmables séparément pour les LED blancs, les LED bleus, la lumière lunaire et les passages nuageux.

**aquasunLED** possède une minuterie intégrée programmable. Le luminaire est préprogrammé. Des modifications peuvent être effectuées directement sur l'horloge ou par câble USB relié à l'ordinateur. La CD incluse contient le programme pour l'installation sur l'ordinateur. De plus, le programme est accessible au téléchargement sous le lien suivant:

Lien vers le téléchargement du logiciel actuel:

http://www.aqua-medic.de/downloads/DimEdit.exe

Lien vers le téléchargement du ZIP avec les 10 exemples de programmes actuels, avec lesquels l'horloge préprogrammée est livrée.

http://www.aqua-medic.de/downloads/DimFiles.zip

# **4.2.1. Programmation avec l'horloge**

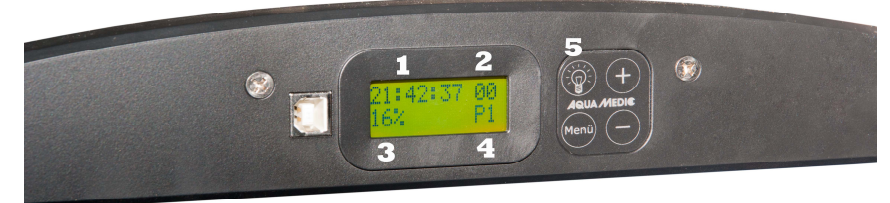

**Photo 2: Horloge aquasunLED** 

A l'aide la **touche éclairage (5)** il est possible d'allumer l'éclairage horaire. A l'aide de la **touche Menu** on atteint les paramètres individuels comme l'heure, le programme, le réglage du pourcentage, qu'il est possible de modifier par les **touches + et –**.

Neuf **programmes (4)** sont préinstallés. Ceux-ci ne peuvent être modifiés qu'à l'aide d'un ordinateur. Les programmes individuels peuvent être atteints avec la **touche Menu** et une pression sur les **touches +/-** . Il est possible de modifier en pourcentage de la même façon l'**Heure (1),** l'**Intensité lumineuse** et la **Phase lunaire (2)** correspondante. A l'aide du **réglage du pourcentage (3)** il est possible de modifier la luminosité du programme installé. En modifiant celui-ci de 100 % à 50% on a diminué la puissance lumineuse de moitié. Les pourcentages allégués dans le programme ne sont pas influencés individuellement. L'ensemble du programme est modifié conformément à l'indication selon un pourcentage choisi.

Les données également installées dans le programme de la commande de la lumière lunaire ne peuvent pas être modifiés. Mais il est possible de définir quel cycle lunaire doit exister pour un jour choisi. Pour des raisons de simplification le cycle lunaire comporte 28 jours ce qui ne correspond pas entièrement à la réalité. En choisissant par exemple le jour 14, il y a ce jour là pleine lune.

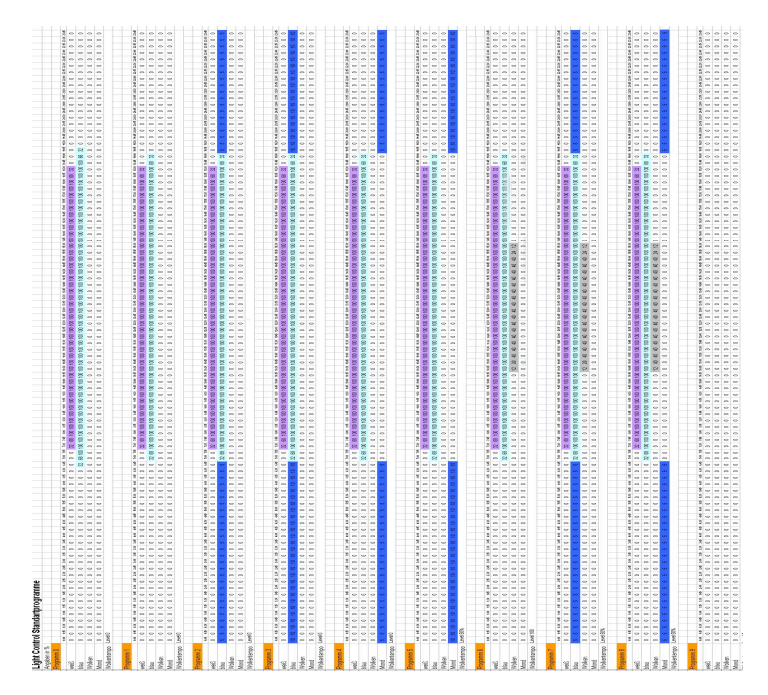

**Photo 3: Représentation graphique du programme d'éclairage préinstallé** 

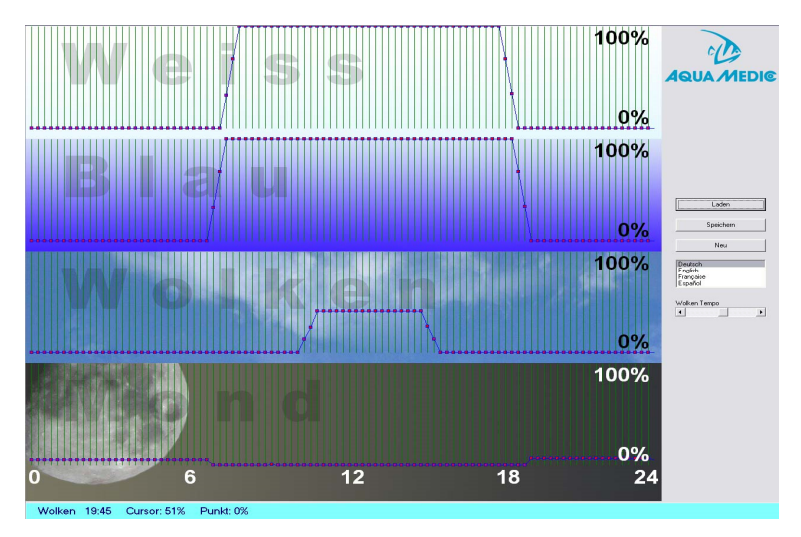

**4.2.2. Programmation à partir de l'ordinateur** 

**Photo 4: Programme DimEdit (Déroulement programme 8) Wolken >> Nuages / Cursor >> Curseur / Punkt >> Point** 

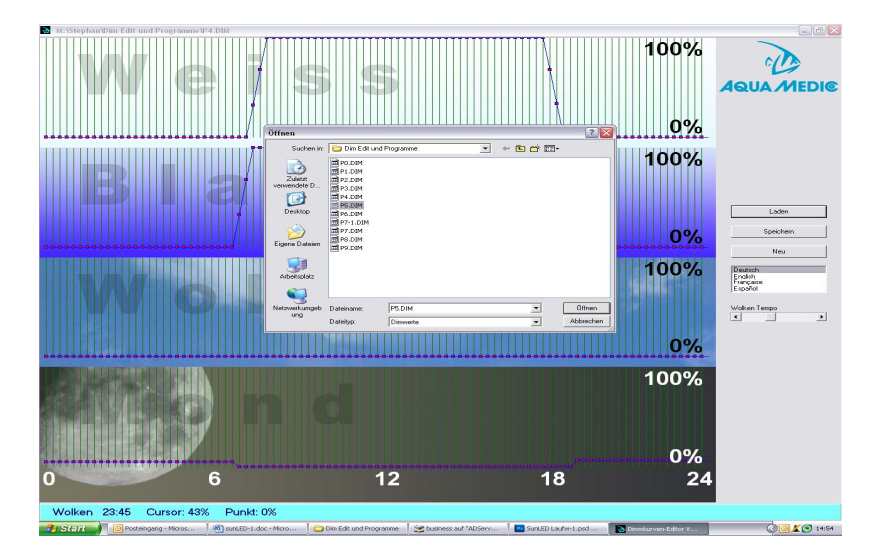

# **Photo 5: Ouverture du programme dans DimEdit**

### **L'ouverture du programme dans le DimEdit s'effectue soit avec un double clic gauche de**  la souris ou par un clic unique et un deuxième clic sur le bouton "Ouvrir" (= "Öffnen").

Copiez DimEdit avec le programme correspondant pour la contrôle de l'éclairage à partir de la CD incluses dans un fichier ou sur le disque dur de l'ordinateur. Le programme peut être démarré sans autre installation. Avec le bouton ,,laden" = Charger on ouvre le programme éclairage inclus dans le contenu de livraison (photo 5). Par clic et maintien de la touche gauche de la souris il est possible d'afficher les courbes. Les heures et les pourcentages sont indiqués dans ligne inférieure bleu clair. Le programme se compose de blanc, bleu, nuages et lune. La luminosité maximale se situe à 100%. Lors d'un passage nuageux 100% constituerait l'assombrissement nuageux maximal possible. Avec la commande ''vitesse des nuages'' (=Wolken Tempo) on règle la fréquence de génération aléatoire de nouvelles formations de nuages.

### **Description du programme (Photo 3):**

#### **Programme 0:**

Blanc démarre vers 7.30 avec 32% de luminosité, atteint 100% vers 8.00, est de nouveau dimmé vers le bas vers 18.15, pour se terminer ensuite vers 18.45. Le bleu démarre vers 6.45 et se termine vers 19.15, le processus de dimmage s'effectue comme avec le blanc. Pas de lumière lunaire ni phase lumaire.

#### **Programme 1:**

Comme le programme 0, toutefois autres horaires de début et de fin de la lumière bleue.

#### **Programme 2:**

Correspond au programme 1, qui a été complété d'une puissance de 5% de la lumière lunaire durant la phase d'obscurité.

#### **Programme 3:**

Comme le programme 2, toutefois avec lumière lunaire de 10%.

#### **Programme 4:**

Comme avec le programme 3, toutefois au lieu du lumière lunaire constante, phase lunaire avec 5%.

#### **Programme 5:**

Comme avec le programme 3, toutefois au lieu du lumière lunaire constante, phase lunaire avec 10%.

#### **Programme 6:**

Comme le programme 2, en plus passage nuageux entre 10:30 et 16:00 avec assombrissement nuageux de 12 à 40%.

# **Programme 7:**

Comme le programme 6, toutefois avec 5% de lumière lunaire.

### **Programme 8:**

Comme le programme 7, toutefoisi avec 5% de phase lunaire (voir photo 4)

### **Programme 9:**

Sans programmation.

Si l'on veut fixer la pleine lune à un jour précis, ceci n'est possible qu'avec l'horloge (voir chapitre 4.2.1). Les programmes peuvent être modifiés, variés et ensuite sauvegardés sous le même nom ou un nouveau nom.

En raccordant le luminaire **aquasunLED** au moyen du câble USB à l'ordinateur, celui-ci apparaît comme un lecteur autonome.

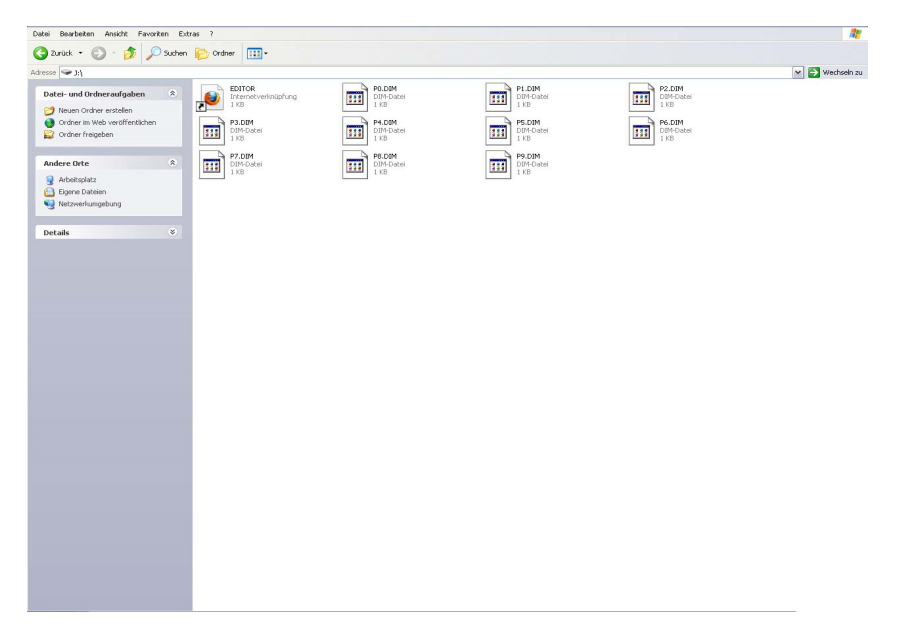

# **Photo 6: aquasunLED comme lecteur**

Si on a établi de nouveaux programmes ou modifié des existant, il faut les copier sur le lecteur.

# **5. Entretien et soin**

Nettoyer régulièrement la vitre une fois froide des dépôts formés par les éclaboussures d'eau et l'évaporation soigneusement avec un tissu humide. N'utiliser ni produits de nettoyage ni produits récurants!

# **6. Garantie**

AB Aqua Medic GmbH garantit l'appareil durant 24 mois à partir de la date d'achat contre tout défaut matériel ou de fabrication. Le ticket de caisse original tient lieu de preuve d'achat. Durant cette période l'appareil est gratuitement remis en état par le remplacement de pièces neuves ou rénovées (hors frais de transport). En cas de problème durant ou après l'écoulement de la période de garantie veuillez-vous adresser à votre revendeur. Cette garantie ne vaut que pour le premier acheteur. Elle ne couvre que les défauts matériels ou de fabrication, qui sont dus à une utilisation correcte. Elle n'est pas valable en cas de dommages dus au transport ou à une manipulation non conforme, à de la négligence, à une mauvaise installation ou à des manipulations/modifications effectués par des personnes non autorisées.

AB Aqua Medic GmbH n'est pas responsable pour les dégâts collatéraux liés à l'utilisation de l'appareil.

#### **AB Aqua Medic GmbH - Gewerbepark 24 - 49143 Bissendorf/Allemagne**

- Sous réserve de modification technique - 02/2017

Les modes d'emploi actuels sont disponibles sur www.aqua-medic.de.

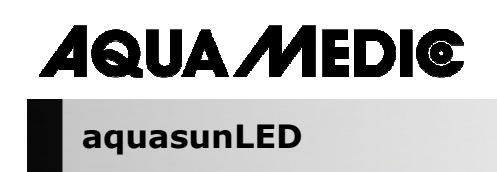

**Manual de Instrucciones ES** 

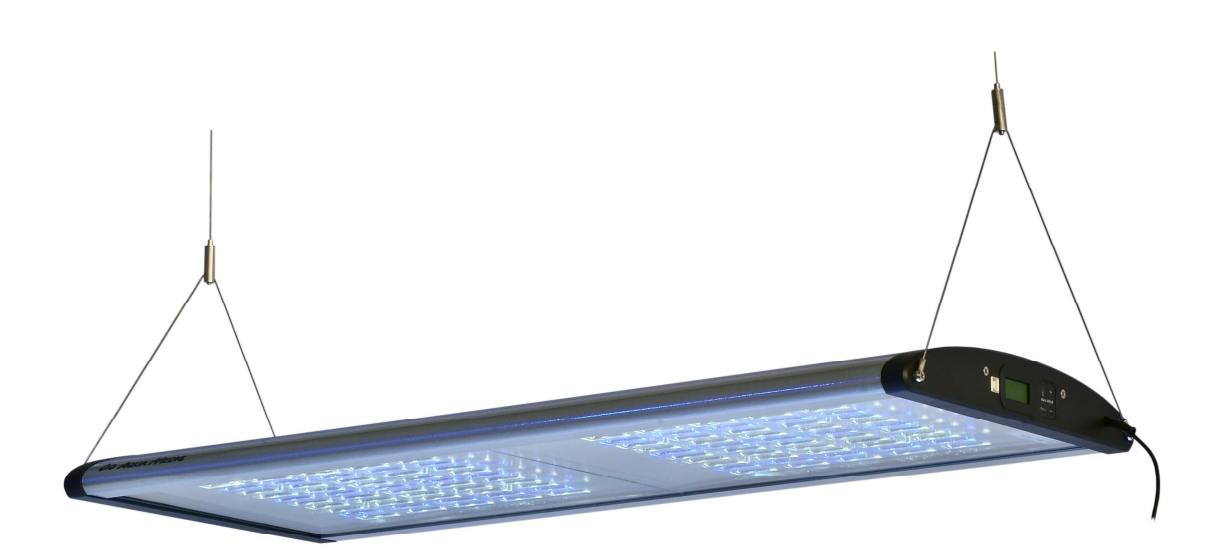

Con la compra de este equipo, usted ha elegido un producto de alta calidad. Especialmente diseñado para uso en acuario y probado por expertos. Sus componentes de alta calidad y la más moderna tecnología así como un diseño moderno garantizan el disfrute de la iluminación de su acuario durante muchos años.

 $\mathcal{L}_\mathcal{L} = \{ \mathcal{L}_\mathcal{L} = \{ \mathcal{L}_\mathcal{L} = \{ \mathcal{L}_\mathcal{L} = \{ \mathcal{L}_\mathcal{L} = \{ \mathcal{L}_\mathcal{L} = \{ \mathcal{L}_\mathcal{L} = \{ \mathcal{L}_\mathcal{L} = \{ \mathcal{L}_\mathcal{L} = \{ \mathcal{L}_\mathcal{L} = \{ \mathcal{L}_\mathcal{L} = \{ \mathcal{L}_\mathcal{L} = \{ \mathcal{L}_\mathcal{L} = \{ \mathcal{L}_\mathcal{L} = \{ \mathcal{L}_\mathcal{$ 

 **AB Aqua Medic GmbH**  Gewerbepark 24, 49143 Bissendorf, Alemania

### **Iluminación LED para acuarios de agua salada y dulce**

### **Control de luz programable para hacer amaneceres y anocheceres, luz de Luna movimiento de las nubes.**

**aquasunLED** está construido mediante módulos. Cada módulo LED consta de 50 LEDs de alta potencia de 1 vatio cada uno (15 x 1 vatio en azul y 35 x 1 vatio 12,000 K) con una potencia aprox. de 50 vatios o de LED de alta potencia de 3 vatios en el caso de 200 y 300 vatios versión. La pantalla está equipada con una computadora de control programable. Los canales de luz para LEDs blancos, LEDs azules, luz de luna y movimiento de nubes pueden ser controlables individualmente y hacen posible una iluminación natural. Incluso se han tenido en cuenta las fases de la luna.

La carcasa está fabricada en polvo de aluminio y resistente al agua salada.

### **1. Datos Técnicos**

**Voltaje:** 230 Volt/50 Hz (si no se indican otros datos en la etiqueta de identificación).

aquasunLED se fabrica en 4 versiones:

- aquasunLED 100 W, 150 W, 200 W y 300 W
- temperatura de color de 14,000 K
- tensión de seguridad 24 V con transformador externo
- control mediante computadora con conexión USB para reloj y dimeador

### **Dimensiones:**

aquasunLED 100 W: 84.5 x 36 x 5.5 cm (l x w x h), Item-No.: 83214100, lúmenes totales 9.200 aquasunLED 150 W: 124.5 x 36 x 5.5 cm (l x w x h), Item-No.: 83214150, lúmenes totales 13.740 aquasunLED 200 W: 84.5 x 36 x 5.5 cm (l x w x h), Item-No.: 83214200, lúmenes totales 13.800 aquasunLED 300 W: 124.5 x 36 x 5.5 cm (l x w x h), Item-No.: 83214300, lúmenes totales 20.610

# **2. Embalaje**

Al desembalar, por favor compruebe el sistema de iluminación inmediatamente para verificar daños. En caso de reclamación, por favor contacte con su vendedor de inmediato.

#### **Incluido en el embalaje:**

#### • **aquasunLED**

- cable de suspensión de acero aquafit 3
- USB stick incl. programas

#### **3. Avisos de seguridad**

- El sistema de iluminación no puede ser usado como cubierta de un acuario. Ha de ser montado sobre el acuario. La distancia mínima entre la pantalla y el acuario ha de ser, al menos, de 30 cms.
- La carcasa puede calentarse durante el funcionamiento. ¡Sea cuidadoso al tocarla!
- Para limpiarla, desconecte el sistema de iluminación de la corriente eléctrica y espere a que se enfríe. A continuación descuelgue la pantalla.
- Cuando limpie, iTenga cuidado de no humedecer el interior del sistema de iluminación!
- Preste atención a que haya un suficiente intercambio térmico. No instale el sistema encajonado o tras paneles.
- La pérdida de aireación puede provocar sobrecalentamientos y daño en los componentes eléctricos.
- No intente reparar el sistema de iluminación (LEDs, partes electrónicas). Por favor envíelo para ser comprobado, preferiblemente con una relación de los defectos hayados. Incluso los LEDs rotos han de ser cambiados por el fabricante.
- Cuando trabaje con luz, siempre desconecte de la corriente eléctrica.

# **4. Instalación**

La luminaria puede ser fijada al techo mediante el cable de suspensión.

El sistema de cable de suspensión provee un método limpio y simple para montar en el techo la pantalla **aquasunLED** y otras pantallas adecuadas.

En cuanto a la aquasunLED 200 W y 300 W, las fuentes de alimentación están montados firmemente a la lámpara con un cable. Si el cable debe ser retirado, por ejemplo, para pasarlo a través de una estrecha abertura, la fuente de alimentación tiene que ser separada junto con el enchufe de la lámpara. ¡Entonces puede ser retirado el cable de alimentación!

# **Contenido:**

El sistema de suspensión comprende 2 pcs. de cada uno de los siguientes:

- 1. Pieza de sujeción a techo con tornillos y taco (espiche), 2 metros de cable de acero inoxidable con freno.
- 2. Fijación a la pantalla (cable con pieza en "Y", terminales y tornillos).

# **Montaje:**

Las dos piezas de sujeción a techo (1) deben ser atornilladas al techo mediante espiches y tornillos de una forma segura. Tornillos y espiches adecuados se suministran con la pantalla, pero usted ha de estar seguro de que el techo es capaz de soportar bien el peso de la pantalla. La distancia entre los dos puntos de suspensión en el techo han de ser de 85 cm (versión de 100 y 200 W) y 125 cm (versión de 150 y 300 W).

# **Cable de acero inoxidable:**

El cable de acero inoxidable se introduce a través del tornillo (1.3) de la pieza de sujeción a techo hasta que el freno (1.2) queda retenido dentro del tornillo. Este tornillo habrá de ser atornillado a la pieza de sujeción a techo quedando el cable de acero inoxidable suelto.

# **Fijación de la luz:**

El cable de acero inoxidable tiene que introducirse a través de la fijación de la pieza en Y. Para hacer eso, el cable ha de ser introducido a través de la fijación desde arriba (2.1.1). Se extrae a través de la abertura lateral (2.1.2) y luego tiene que ser jalado hasta que la lámpara está a la altura correcta por encima del acuario. Tan pronto como la luz esté ajustada en la posición correcta, apriétese el cerrojo de seguridad para evitar que se incline la pantalla (2.2).

# **Realizando la fijación:**

La pieza de fijación tiene un mecanismo de embrague de forma que el cable de acero puede ser fácilmente ajustado. Para liberar la pantalla o reajustar la altura de esta, presion el tornillo de embrague 2.1.1). – **Atención:** iSujete firmemente la pantalla! Ahora el cable de acero inoxidable puede ser extraído de la pieza de fijación.

Cuando se monta la pantalla en su posición correcta el cable sobrante puede ser cortado con unos alicates.

# **¡Preste atención a la distancia mínima requerida de 30 cms hasta la superficie del agua!**

**Con el transcurso del tiempo, incluso los cables de acero inoxidable se pueden corroer debido al aire ambiente húmedo. Por esto los cables deben de ser combrobados regularmente y deben ser sustituidos en caso necesario.** 

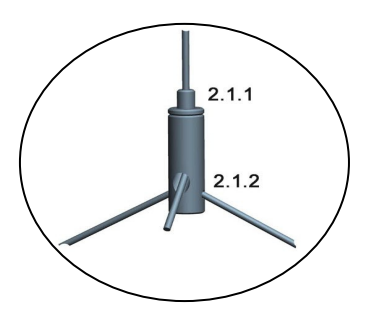

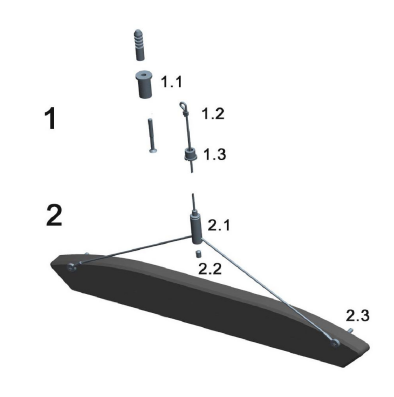

# **Fig. 1: Cable de suspensión de acero:**

- 1.1 Pieza de sujeción a techo
- 1.2 Freno del cable de acero inoxidable
- 1.3 Tornillo de pieza de sujeción a techo
- 2.1 Pieza de fijación
- 2.2 Perno de seguridad
- 2.3 Lazo de la pieza en "Y"
- 2.1.1 Pieza de embrague
- 2.1.2 Punta final del cable de acero inox

Repuestos disponibles: Por favor diríjase a www.aqua-medic.de.

# **4.1. Ensamblando/cambiando los LEDs**

En caso de fallo de los LEDs, el aquasunLED ha de ser retornado al fabricante.

### **Conexión eléctrica:**

El aquasunLED ha de ser conectado en un enchufe de seguridad.

# **¡Cuando se trabaja con luz, siempre desconecte todos los enchufes!**

# **4.2. Configuración de programa**

Control de la luz:

- Conexión USB para PC
- Software "DimEdit" incluido, no es necesaria instalación en el PC.
- Nueve programas de control están preprogramados y pueden ser cambiados individualmente con el software "DimEdit" incluido. El "update" de este software es posible online.
- Cuatro canales programables y dimeables individualmente para LEDs blancos, LEDs azules luz de luna y nublados.

**aquasunLED** tiene un reloj integrado programable. La luz está preprogramada. Se pueden hacer cambios directamente mediante el reloj o vía cable USB vía PC. El pendrive USB incluidocontiene el programa para instalar el el ordenador. El programa también se puede descargar en el siguiente link:

Link para descargar el software actualizado: http://www.aqua-medic.de/downloads/DimEdit.exe

Link para descargar el fichero ZIP que contiene los 10 programas ejemplo que están preprogramados en el reloj:

http://www.aqua-medic.de/downloads/DimFiles.zip

# **4.2.1. Programación vía reloj**

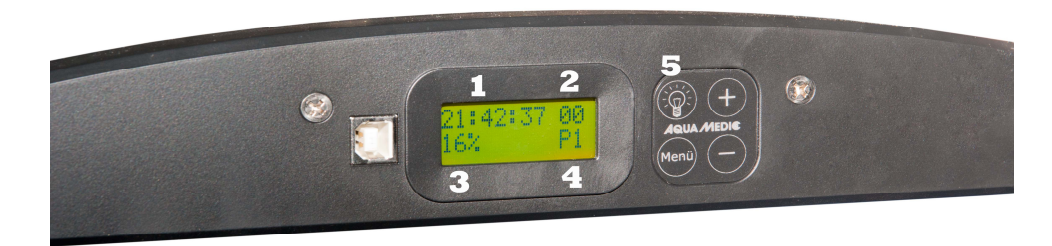

**Fig. 2: Reloj del aquasunLED** 

**El encendido del reloj puede ser conectado mediante su interruptor (5).** Mediante el botón "menú", los parámetros individuales como el tiempo, los programas y el porcentaje alcanzado que puede variarse mediante los **botones + y –**.

Nueve **programas (4)** están pre-adjustados y solo pueden ser variados mediante el ordenador. Mediante el botón **menu,** los programas individuales se modifican prersionando los botones + y –. De la misma forma, el **tiempo (1), porcentaje de luz (3)** y las **fases de la luna (2)** pueden ser ajustados. El brillo de los programas preprogramados puede ser variado mediante el ajuste de **tanto por ciento (3)**. Si se reduce del 100 % al 50 %, la intensidad de la luz se reduce a la mitad. Los porcentajes dados en el programa no son afectados por esto en detalle. El programa entero es modificado según la indicación proporcional seleccionada.

Los datos de control de luz de Luna dados en el programa no puede variarse mediante el reloj. Sin embargo, se puede variar que fase de la Luna debe corresponder a un día dado. El ciclo de la Luna cubre 28 días, para simplificar, lo cual no corresponde precisamente con la realidad. Si, por ejemplo, se selecciona el día 14, la luna llena aparecerá en el día seleccionado.

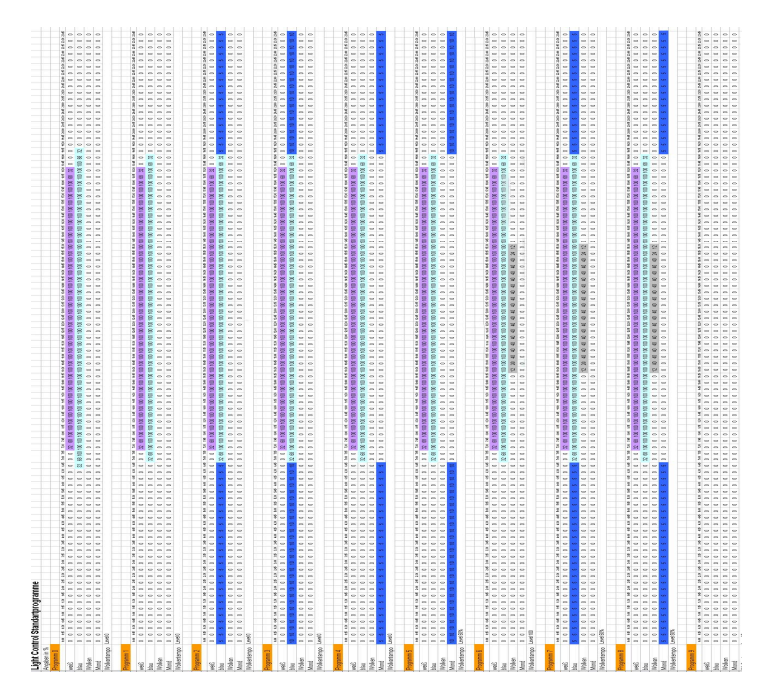

**Fig. 3: Presentación gráfica de los programas de iluminación preseleccionados** 

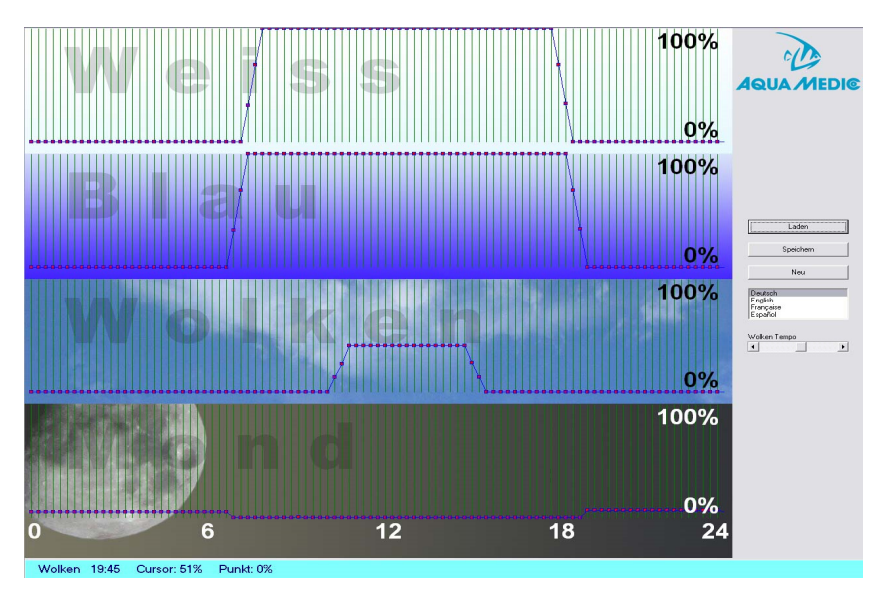

**4.2.2. Programación en el ordenador** 

**Fig. 4: Programa DimEdit (preprograma 8)** 

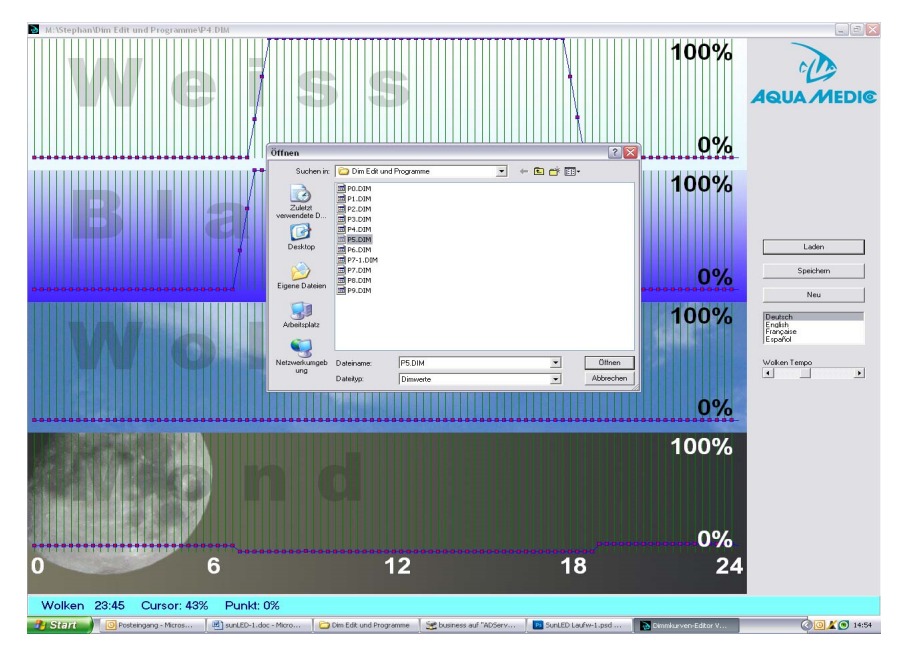

# **Fig. 5: Abriendo la programación con DimEdit**

### **Los programas e**n **DimEdit pueden ser abiertos puede ser abierto mediante doble click del**  botón izquierdo del ratón o mediante un click y un segundo click en el botón "abrir".

Copie DimEdit así como los programas asociados para el control de la iluminación desde el pèndrive USB dentro de una carpeta en su disco duro. El programa puede ser empleado sin necesidad de instalarlo.

Mediante el boton "loading" los programas incluidos en la entrega (Fig. 5) pueden ser abiertos. Haciendo clic y sujetando con el botón izquierdo del ratón, las curvas pueden ser creadas. Las veces y los porcentajes se indican en la barra inferior azul. El programa se divide en blancas, azules, nublado y luna. Al 100 %, es la máxima potencia. Durante el nublado, el 100 % sería la maxima nubosidad posible. Con el controlador para la velocidad de las nubes puede ajustarse cada cuánto tiempo el generador aleatorio creará nuevas formaciones nubosas.

# **Descripción de los programas (Fig. 3):**

#### **Programa 0:**

La luz blanca arranca a las 7:30 horas con un brillo del 32%, alcanza el 100% a las 8:00 en punto, se dimea hacia una menor intensidad a las 18:15 horas e n orden de finalizar a las 18.45 horas. Los LEDs azules arrancan a las 6:45 horas y acaba n a las 19:15 horas, el proceso de dimeado es el mismo que en caso de los blancos. Sin luz de luna ni fases lunares.

# **Programa 1:**

Similar al programa 0, pero otros tiempos de inicio y fin pero con luz azul.

#### **Programa 2:**

Similar al programa 1, pero complementado con iluminación de luz de luna, con una potencia del 5% durante la fase de oscuridad.

#### **Programa 3:**

Similar al programa 2, pero con una potencia del 10 %.

#### **Programa 4:**

Similar al programa 3, pero en vez de una constante de luz de luna, una fase de la luna del 5 %.

#### **Programa 5:**

Similar al programa 3, pero en vez de una constante de luz de luna, una fase de la luna del 10 %.

#### **Programa 6:**

Similar al programa 2, pero incluye nublado desde las 10.30 a las 16.00 horas con un 12 al 40 % de oscurecimiento por nubes.

# **Programa 7:**

Similar al programa 6, pero con un 5 % de luz de luna.

### **Programa 8:**

Similar al programa 7, pero con una fase lunar del 5 % (ver fig. 4).

### **Programa 9:**

Sin programación.

Si desea luna llena en un cierto día, esto sólo puede ser ajustado mediante el reloj (ver capítulo 4.2.1). Los programas pueden ser cambiados cargándolos con DimEdit, modificándolos y almacenándolos bajo el mismo nombre o uno diferente.

Si el **aquasunLED** se conecta al ordenador vía el cable USB, este aparecerá en el ordenador como un disco duro nuevo.

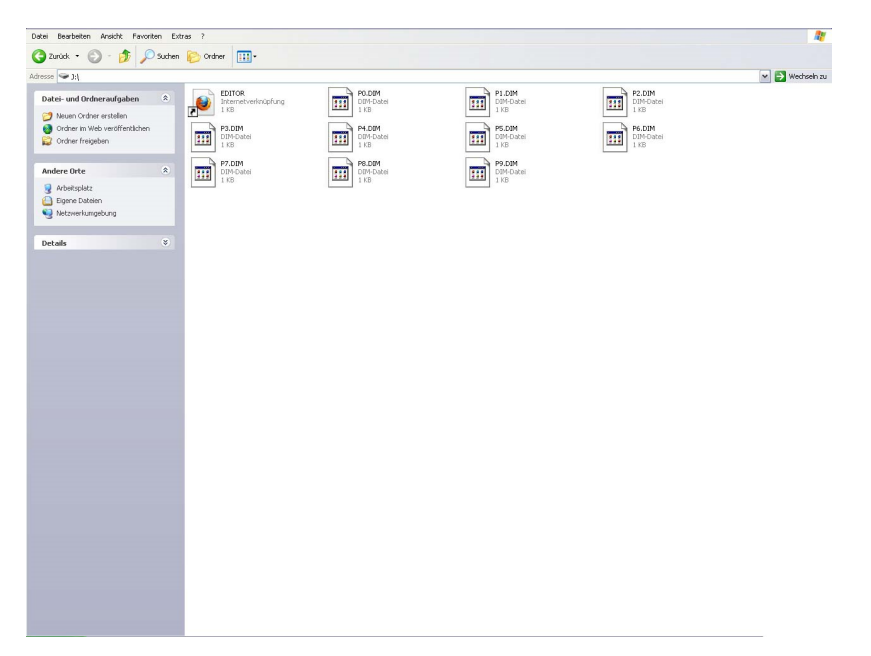

#### **Fig. 6: aquasunLED como disco duro**

Si los programas son reescritos o se modifican los existentes, estos deben ser copiados a este disco duro.

# **5. Mantenimiento y Cuidados**

Limpie el cristal filtrante con regularidad (precaución: ¡Espere a que se enfríe primero!) de residuos de salpicaduras de agua y evaporación con un paño húmedo. ¡Nunca emplee agentes limpiadores!

# **6. Garantía**

Ante defectos en el material o mano de obra AB Aqua Medic garantiza durante 24 meses a partir de la fecha de la compra, repara ó sustituye las partes defectuosas de forma gratuita - siempre que dicho producto se haya instalado correctamente, se está usando para el propósito para el que ha sido diseñado, se usa conforme al manual de instrucciones y nos sea devuelto a portes pagados. No cubre la garantía las partes consumibles. Se requerirá la factura o ticket de compra original donde se indique el nombre del distribuidor, el número de modelo y la fecha de la compra, ó una tarjeta de garantía oficial. Esta garantía no se aplicará sobre los productos en los que se haya alterado el modelo o número de producto, eliminado o borrado, haya sido reparado, modificado ó alterado por personal no autorizado, ó el daño se ha causado por accidente o negligencia. Estas advertencias no afectan a sus derechos legales como cliente.

> **AB Aqua Medic GmbH - Gewerbepark 24 - 49143 Bissendorf/Alemania**  - Cambios técnicos reservados - 02/2017

Los manuales actuales están disponibles para descargar en www.aqua-medic.de.

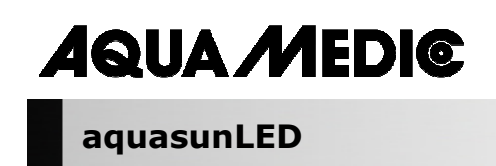

**Инструкция по эксплуатации RUS** 

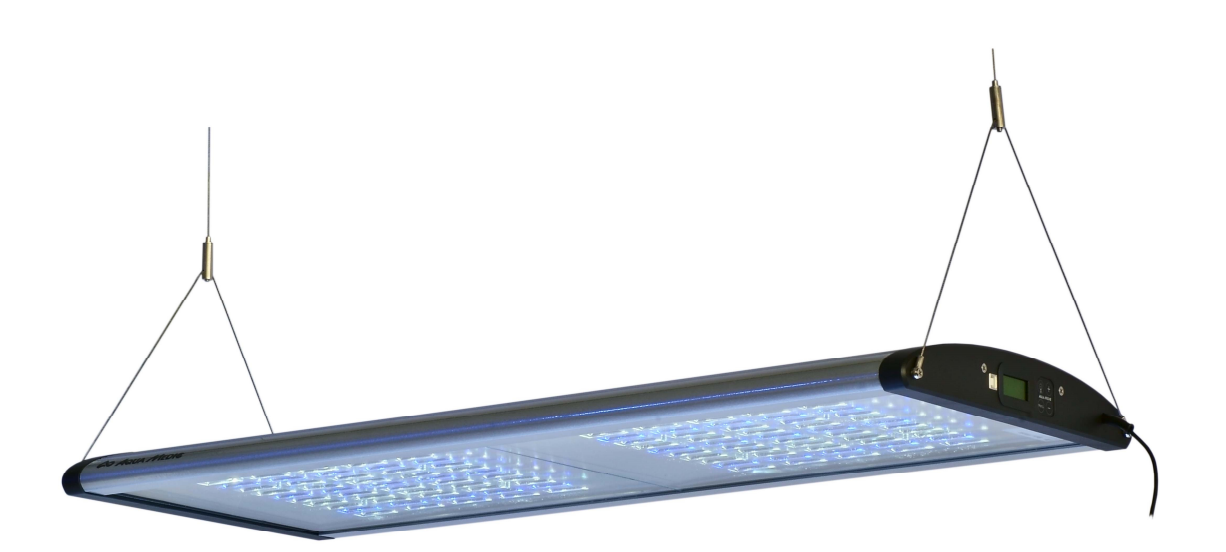

Приобретая этот светильник, Вы получаете высококачественный продукт, который был разработан специально для применения в аквариумистике и протестирован специалистами. Благодаря новейшим технологиям и качественным материалам в сочетании с современным дизайном Вы будете довольны своим аквариумным освещением в течение многих лет.

**AB Aqua Medic GmbH** Gewerbepark 24, 49143 Bissendorf, Germany  $\_$  , and the set of the set of the set of the set of the set of the set of the set of the set of the set of the set of the set of the set of the set of the set of the set of the set of the set of the set of the set of th

### **Светодиодный светильник для морских и пресноводных аквариумов**

### **Программируемое управление режимами восхода и захода солнца, лунным светом, движением облаков.**

**aquasunLED** построен модульно. Каждый из LED-блоков состоит из 50 высокопроизводительных светодиодов мощностью в 1 Ватт (15 x 1 Ватт синие и 35 x 1 Ватт 12.000 K) общей мощностью около 50 Ватт. Доступны также модели **aquasunLED** с мощностью 100 Ватт (2 модуля), 150 Ватт (3 модуля), 200 В и 300 В. Светильник оснащён полностью программируемым компьютерным управлением. Благодаря возможности раздельно управлять белыми и синими светодиодами, а также лунным светом и движением облаков, светильник может обеспечивать очень естественное освещение аквариума. Учитывается даже цикл фаз луны.

Корпус исполнен из покрытого порошковым напылением алюминия, устойчивого к морской воде.

### **1. Технические характеристики**

**Подключение к сети:** 230 Вольт, 50 Гц, иные варианты исполнения (для США и др.) см. этикетку на корпусе.

aquasunLED доступен в 4 версиях:

- aquasunLED 100 В, 150 В, 200 В und 300 В
- цветовая температура 14.000 K
- Безопасное напряжение 24 В с внешним блоком питания
- Компьютерное управление с подключением через USB для реле времени и затемнения

#### **Размеры:**

aquasunLED 100 Ватт: 84,5 x 36 x 5,5 см (Д x Ш x В), Art.-Nr.: 83214100, Общий световой поток 9.200 aquasunLED 150 Ватт: 124,5 x 36 x 5,5 см (Д x Ш x В), Art.-Nr.: 83214150, Общий световой поток 13.740 aquasunLED 200 Ватт: 84,5 x 36 x 5,5 см (Д x Ш x В), Art.-Nr.: 83214200, Общий световой поток 13.800 aquasunLED 300 Ватт: 124,5 x 36 x 5,5 см (Д x Ш x В), Art.-Nr.: 83214300, Общий световой поток 20.610

#### **2. Распаковка**

Проверьте светильник после распаковки на наличие повреждений. При обнаружении повреждений обратитесь к Вашему специализированному дилеру.

### **Объём поставки:**

- Светильник **aquasunLED**
- Стальные подвесы aquafit 3
- CD с программами

#### **3. Указания по технике безопасности**

- Светильник можно устанавливать только над аквариумом, не допускается использование в качестве крышки для аквариума. При применении подвески из стальных тросов расстояние между светильником и поверхностью воды в аквариуме должно составлять не менее 30 см.
- Корпус и защитные стекла могут сильно нагреваться при работе: **будьте осторожны при работе с лампами!**
- При чистке смотрите за тем, чтобы влага не попала внутрь светильника через aвентиляционные отверстия!
- Обеспечивайте достаточный теплообмен! Для этого вентиляционные решетки всегда должны быть свободными! Светильник нельзя устанавливать в дополнительную оболочку или обшивку. При недостаточной вентиляции светильник может перегреться и электрические детали выйдут из строя.
- Не пытайтесь сами ремонтировать светильник, в случае неполадки отправьте его на проверку. Не забудьте приложить описание неисправности. Только производитель может производить светодиоды.
- При любых работах со светильником достаньте **все** кабели из розеток.

### **4. Установка**

Светильник закрепляется на потолке при помощи предлагающейся стальной системы крепления.

Система крепления при помощи стальных тросов представляет собой элегантное и простое решение для монтажа **aquasunLED** или других светильников на потолке.

В версиях aquasunLED 200 W и 300 W блок питания жестко закреплен на светильнике вместе с кабелем. Если кабель необходимо пропустить через узкое отверстие, то его необходимо отсоединить от блока питания. При этом обязательно достаньте вилку из розетки!

#### **Комплект поставки:**

Подвес состоит из следующих компонентов (по 2 штуки):

1. Крепление для потолка с шурупами и дюбелями, трос из нержавеющей стали 2.0 м со стоппером.

2. Деталь для крепления лампы (тросик с Y-образным наконечником и гильзой)

#### **Монтаж:**

Сперва к потолку при помощи дюбелей и болтов монтируются крепления (1.1). При этом расстояние между точками установки креплений составляют 85 см (для версии 100 и 200 В) или 125 см (для версии 150 и 300 В).

**Стальной трос:** стальной трос протягивается через гайку потолочного крепления (1.3) таким образом, чтобы заглушка (1.2) оставалась внутри. Затем гайка прикручивается к креплению так, чтобы трос свисал вниз.

#### **Закрепление лампы:**

Стальной трос протягивается через крепление Y-образной вилки. Для этого трос вставляется сверху (2.1.1) и протягивается через боковое отверстие (2.1.2) до того момента, пока светильник не оказывается на нужной высоте над аквариумом. После того, как светильник оказывается на нужной высоте, крепится фиксирующий винт (2.2) для предотвращения нежелательного перекоса светильника.

#### **Снятие крепления:**

Крепление для светильника снабжено невозвратным механизмом, позволяющим легко регулировать трос. Для регулирования длины троса или снятия светильника нужно пальцем нажать на фиксирующий винт (2.1.1). – **Внимание**: поддерживайте светильник! Теперь трос снова можно вытягивать из крепления.

Когда светильник находится на нужной высоте, стальной трос можно укоротить с помощью боковых кусачек.

#### **Внимание: расстояние до поверхности воды должно составлять не менее 30 см!**

**При работе в условиях повышенной влажности со временем корродирует даже трос из нержавеющей стали. В связи с этим необходимо регулярно проверять и, при необходимости, заменять тросики.** 

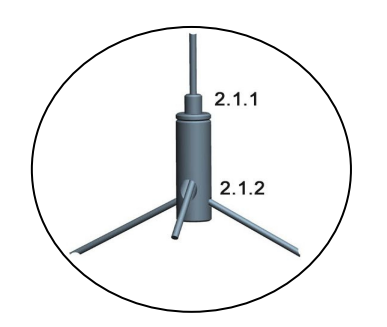

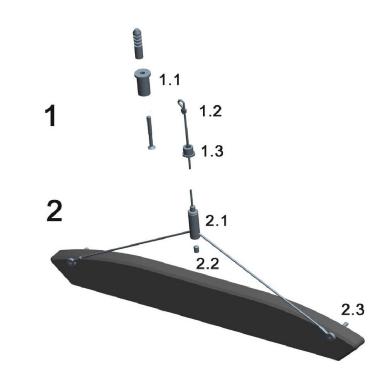

### **Рис. 1: Подвеска из стальных тросиков**

- 1.1 Потолочное крепление
- 1.2 Заглушка на тросе
- 1.3 Гайка потолочного крепления
- 2.1 Крепление для светильника
- 2.2 Фиксирующий винт
- 2.3 Петля для Y-образной вилки
- 2.1.1 Фиксирующий винт для снятия
- 2.1.2 Конец троса

Доступные запасные части: см. www.aqua-medic.de.

### **4.1. Установка и замена ламп**

Неисправные светодиоды может заменить только производитель.

#### **Подключение к электросети:**

**aquasunLED** можно подключать к любой штепсельой розетке с защитным контактом.

#### **Внимание: при любых работах со светильником достаньте все кабели из розеток!**

#### **4.2. Программирование**

Управление светом:

- Подключение к компьютеру через USB
- Программа "DimEdit" включена в комплект поставки, не требует установки на компьютере.
- Девять предустановленных программ, каждую можно настраивать через программу "DimEdit", обновления для которой доступны через интернет.
- Четыре отдельно программируемых и затемняемых канала для белых и синих светодиодов, лунного света и движения облаков.

**aquasunLED** оснащён встроенным программируемым таймером. Светильник предварительно запрограммирован. Настройки можно делать напрямую на часах, либо через USB на компьютере. Прилагаемый CD содержит программу для установки на компьютер. Также программу можно скачать, перейдя по следующей ссылке:

Ссылка для загрузки актуальной версии программы: http://www.aqua-medic.de/downloads/DimEdit.exe

Ссылка для загрузки ZIP-архива с 10 актуальными программами, которые предустановлены производителем на часах

http://www.aqua-medic.de/downloads/DimFiles.zip

#### **4.2.1. Программирование на часах**

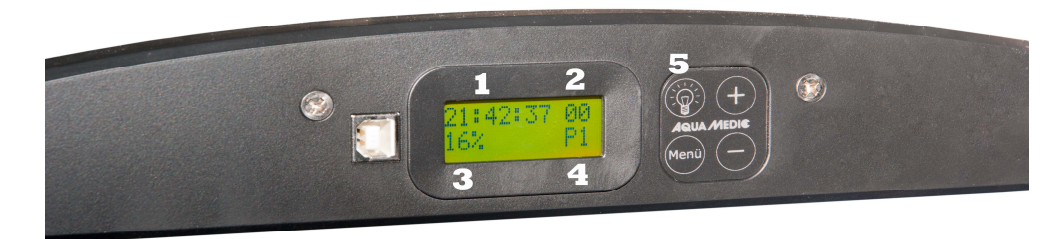

**Рис. 2: Часы на aquasunLED** 

При помощи кнопки **«Свет» (5)** можно включать подсветку часов. Кнопка **Меню** даёт возможность настраивать отдельные параметры (время, программы, проценты) которые изменяются при помощи кнопок **+** и **–**.

Предустановлены 9 **программ (4)**. Их можно изменять только при помощи компьютера. Отдельные программы доступны через кнопку **Меню** и, затем, через кнопки **+/-**. Таким же образом можно настраивать **время (1), силу освещения в процентах (3)** и соответствующие **фазы луны (2)**. При помощи **установки процентов (3)** можно настраивать уровень освещения заданной программы. При изменении со 100% до 50% сила освещения изменяется наполовину. Заданные в программе проценты при этом не изменяются, изменяется в целом настройка всей программы.

Также нельзя менять через часы предварительно заданные настройки управления лунным светом. Тем не менее, можно задавать какой из циклов луны будет применён в выбранный день. Для упрощения цикл фаз луны составляет в точности 28 дней, что не совсем соответствует действительности. Если выбрать, например, день №14, то на это день приходится полнолуние.

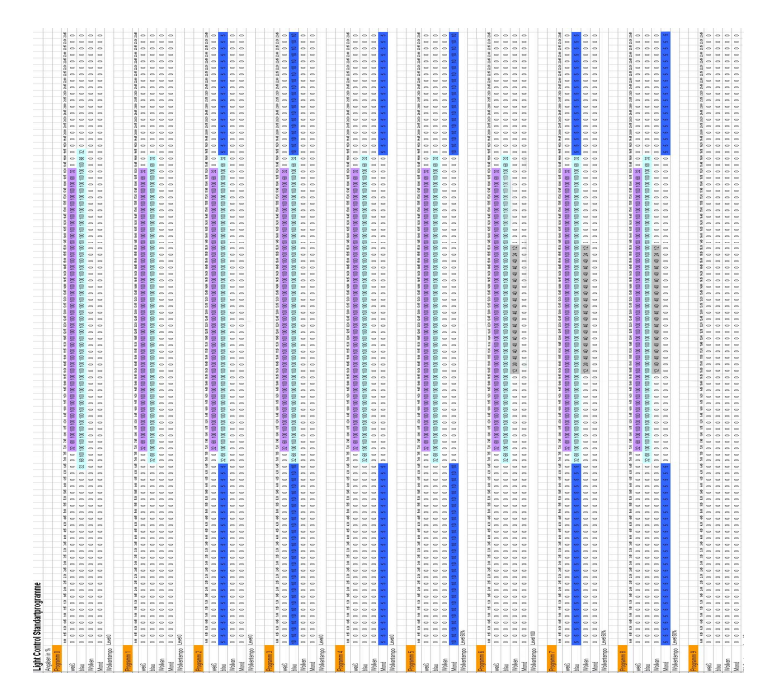

**Рис. 3: Графическое представление предустановленных программ освещения** 

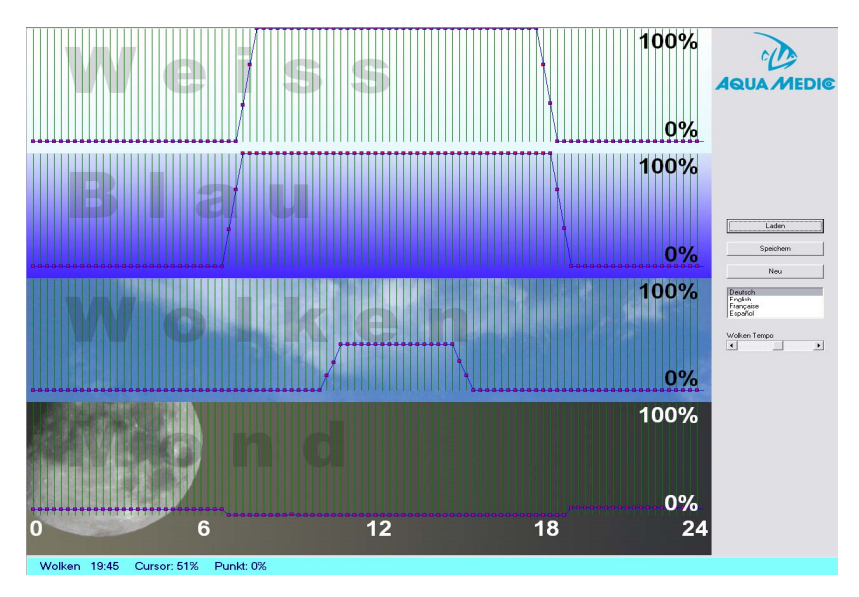

**4.2.2. Программирование на компьютере** 

**Рис. 4: Программа DimEdit (характеристики программы № 8)** 

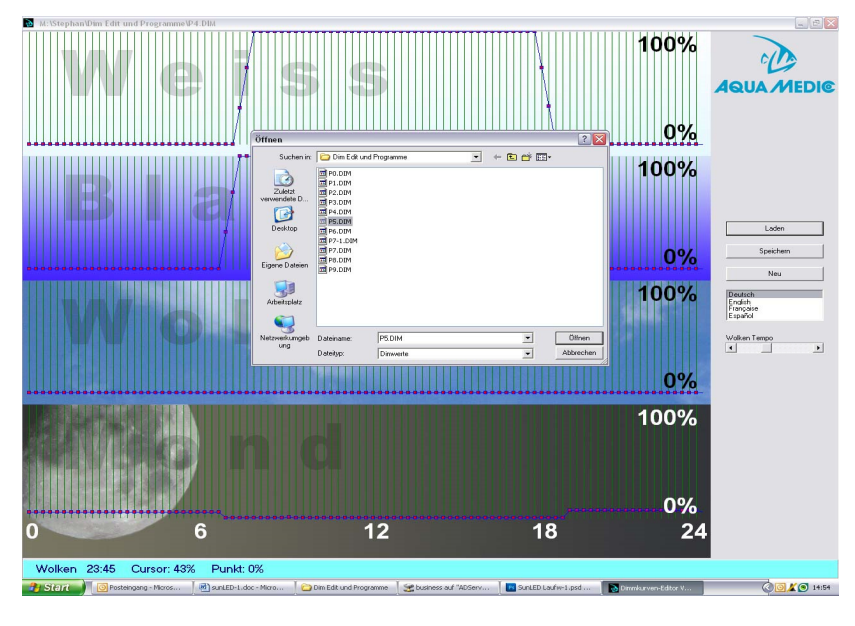

**Рис. 5: Открытие программы в DimEdit** 

### **Открытие программы в DimEdit происходит либо при помощи двойного клика левой клавишей мыши, либо при помощи нажатия правой клавишей на значке и затем выбора из выпадающего меню пункта «Открыть» и кликом на него.**

Скопируйте DimEdit вместе с предустановленными программами освещения с входящего в комплект поставки CD в папку на жесткий диск вашего компьютера. Программу можно запускать без установки. При нажатии кнопки «Загрузить» открываются предустановленные программы (рис. 5). При нажатии и удерживании левой кнопки можно изменять кривые освещённости. Время и проценты отображаются в нижней, светло-синей полосе. Программа поделена на разделы «Белый», «Синий», «Облака» и «Луна». При 100% задаётся максимальный уровень освещённости. При 100% в области «Облака» задается максимальное покрытие облаками. При помощи бегунка «Скорость облаков» можно настроить, как быстро генератор случайных чисел создает новые облака.

# **Описание отдельных программ (Рис. 3):**

#### **Программа 0:**

Белый начинается в 7:30 с уровнем освещённости в 32% и достигает в 8:00 100%, после чего начинает снижать интенсивность в 18:15 Uhr и завершается в 18:45. Синий начинается в 6:45 и завершается в 19:15, процесс протекает, как и в случае с белым. Лунный свет и фазы луны не используются.

# **Программа 1:**

Как и программа 0, но с другими временем начала и завершения у синего света.

#### **Программа 2:**

Соответствует программе 1 с дополнением тёмной фазы постоянным лунным светом мощностью в 5%.

#### **Программа 3:**

Соответствует программе 2, но лунный свет мощностью в 10%.

#### **Программа 4:**

Соответствует программе 3, но вместо постоянного лунного света фаза луны яркостью в 5%.

#### **Программа 5:**

Соответствует программе 3, но вместо постоянного лунного света фаза луны яркостью в 10%.

#### **Программа 6:**

Соответствует программе 2, дополнительно движение облаков между 10:30 и 16:00 с интенсивностью от 12 до 40%.

# **Программа 7:**

Соответствует программе 6, но с 5% постоянным лунным светом.

#### **Программа 8:**

Соответствует программе 7, с фазами луны яркостью 5% (см рис. 4).

### **Программа 9:**

Без программы.

Если нужно установить на определённый день полнолуние, то это можно сделать только на часах (см. раздел 4.2.1).

Программы можно редактировать, загружая их в DimEdit. После редактирования программу можно записать под этим именем, либо под другим.

При подключении **aquasunLED** по USB-кабелю к компьютеру он подключается как внешний диск.

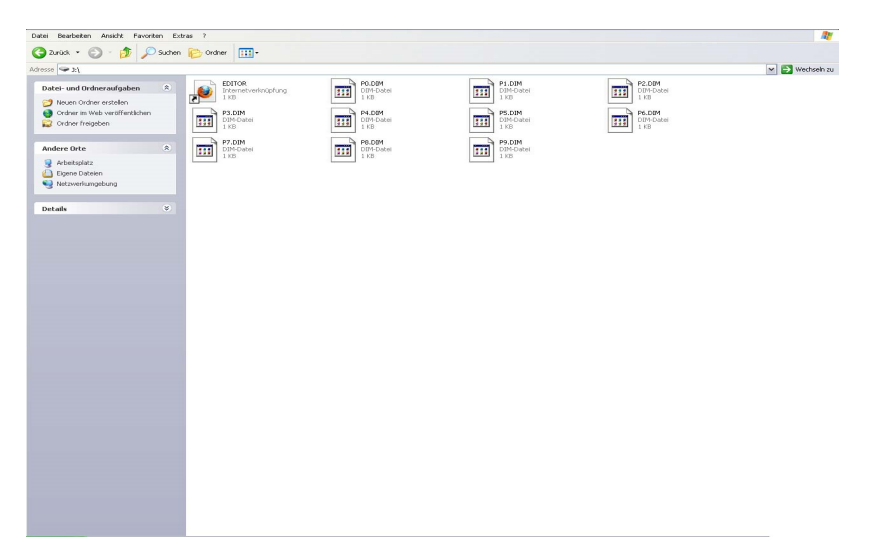

### **Рис. 6: aquasunLED как внешний диск**

После создания или редактирования программ их следует перенести на этот внешний диск.

# **5. Обслуживание и уход**

Регулярно протирайте поверхность стекла светильника влажной тряпкой для удаления следов от брызг и испарений из аквариума. Внимание: перед протиранием дайте светильнику остыть. Никогда не используйте дополнительные чистящие или моющие средства!

### **6. Гарантия**

AB Aqua Medic GmbH предоставляет 24-месячную гарантию со дня приобретения на все дефекты по материалам прибора и дефекты при обработке. Подтверждением гарантии служит оригинал чека на покупку. В этот промежуток времени мы бесплатно отремонтируем продукт, монтируя новые или отреставрированные детали (исключая расходы по доставке). В случае, если по истечении гарантийного срока с Вашим прибором возникнут проблемы, обратитесь, пожалуйста, к Вашему дилеру. Эта гарантия действительна только при первичной покупке. Она покрывает только дефекты по материалам и обработке, которые появятся при использовании прибора по назначению. Она не действительна при повреждениях при транспортировке или ненадлежащем обращении, халатности, неправильном монтаже, а также при вмешательстве и изменениях, произведенных в несанкционированных местах.

AB Aqua Medic GmbH не несет ответственности за повторные повреждения, возникающие при использовании прибора.

# **AB Aqua Medic GmbH - Gewerbepark 24 - 49143 Bissendorf/Germany**

- оставляем за собой право на технические изменения конструкции - 02/2017

Актуальные инструкции по эксплуатации можно скачать по ссылке www.aqua-medic.de.